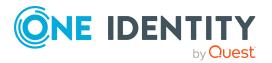

# **One Identity Manager 9.1.3**

## **Release Notes**

#### 25 April 2024, 12:32

These release notes provide information about the One Identity Manager release version 9.1.3. You will find all the modifications since One Identity Manager version 9.1.2 listed here.

For the most recent documents and product information, see Online product documentation.

One Identity Manager 9.1.3 is a patch release with new functionality and improved behavior. See New features on page 2 and Enhancements on page 3.

If you are updating a One Identity Manager version older than One Identity Manager 9.1.2, read the release notes from the previous versions as well. You will find the release notes and the release notes about the additional modules based on One Identity Manager technology under One Identity Manager Support.

One Identity Manager documentation is available in both English and German. The following documents are only available in English:

- One Identity Manager Password Capture Agent Administration Guide
- One Identity Manager LDAP Connector for CA Top Secret Reference Guide
- One Identity Manager LDAP Connector for IBM RACF Reference Guide
- One Identity Manager LDAP Connector for IBM AS/400 Reference Guide
- One Identity Manager LDAP Connector for CA ACF2 Reference Guide
- One Identity Manager REST API Reference Guide
- One Identity Manager Web Runtime Documentation
- One Identity Manager Object Layer Documentation
- One Identity Manager Composition API Object Model Documentation
- One Identity Manager Secure Password Extension Administration Guide

# **About One Identity Manager 9.1.3**

One Identity Manager simplifies the process of managing user identities, access permissions, and security policies. It gives control over identity management and access decisions to your organization, freeing up the IT team to focus on their core competence.

With this product, you can:

- Implement group management using self-service and attestation for Active Directory with the One Identity Manager Active Directory Edition
- Realize Access Governance demands cross-platform within your entire company with One Identity Manager

Every one of these scenario specific products is based on an automation-optimized architecture that addresses major identity and access management challenges in a fraction of the time, complexity or expense of "traditional" solutions.

#### **One Identity Starling**

Initiate your subscription within your One Identity on-prem product and join your on-prem solutions to our One Identity Starling cloud platform. Giving your organization immediate access to a number of cloud-delivered microservices, which expand the capabilities of your One Identity on-prem solutions. We will continuously make available new products and features to One Identity Starling.

For a free trial of our One Identity Starling offerings and to get the latest product feature updates, visit https://www.cloud.oneidentity.com.

## **New features**

New features in One Identity Manager 9.1.3:

#### **Target system connection**

• One Identity Safeguard version 7.5 is supported to the previous extent.

#### **Identity and Access Governance**

• Support for new **Manual laborer** employee type. The employee type is included in the license report for One Identity Manager.

#### See also:

- Enhancements on page 3
- Resolved issues on page 4

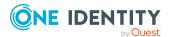

- Schema changes on page 19
- Patches for synchronization projects on page 22

# **Enhancements**

The following is a list of enhancements implemented in One Identity Manager 9.1.3.

**Table 1: General** 

| Enhancement                                                                                            | Issue ID         |
|----------------------------------------------------------------------------------------------------|------------------|
| Third-party component Oracle.ManagedDataAccess updated.                                                | 439029,<br>37394 |
| Enhanced documentation of the <b>No direct database connection</b> property for Job servers.           | 440489,<br>37435 |
| Enhanced performance when creating and handling processes.                                             | 443099           |
| Enhanced re-creation of index for the DialogDBQueue table.                                             | 443120           |
| Enhanced documentation of the wizard for entering database queries.                                    | 445717           |
| Enhanced performance of Job server querying the Job queue.                                             | 445982           |
| Configuration parameters can now be marked as encrypted even if database encryption is not configured. | 446349           |

**Table 2: HTML5 web applications** 

| Enhancement                                                                                                    | Issue ID         |
|----------------------------------------------------------------------------------------------------|------------------|
| Enhanced performance loading products on the request page in the Web Portal.                                                                                                    | 431052,<br>36716 |
| Enhanced performance of the Web Portal home page.                                                                                                    | 431110,<br>36837 |
| If OAuth is not configured correctly, more meaningful error messages are now generated for the API Server log.                                                                                                    | 437362           |
| In the Administration Portal, you can now define a filter using the <b>VI_ITShop_Filter_AccProduct</b> configuration key. This filter determines which service items are displayed in the Web Portal depending on the selected request recipients.            | 445150           |
| In the Administration Portal, you can now define a filter using the <b>VI_ ITShop_Filter_AccProductGroup</b> configuration key. This filter determines which service categories are displayed in the Web Portal depending on the selected request recipients. | 445150           |

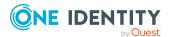

## **Table 3: Web Designer web applications**

| Enhancement                                                                                                    | Issue ID |
|----------------------------------------------------------------------------------------------------|----------|
| Enhanced performance when copying items in the Web Designer Web Portal shopping cart.                                                                                        | 446254   |
| Performance submitting the shopping cart in the Web Designer Web Portal has been enhanced, when the <b>VI_ITShop_CalculateComplianceCheck</b> configuration key is disabled. | 449152   |

## **Table 4: Target system connection**

| Enhancement                                                                                   | Issue ID |
|-----------------------------------------------------------------------------------------------|----------|
| The generic database connector for PostgreSQL databases supports the Name and OID data types. | 447959   |

## **Table 5: Identity and Access Governance**

| Enhancement                                                           | Issue ID |
|-----------------------------------------------------------------------|----------|
| Functional changes in the SAP R/3 Compliance Add-on (SAC) module have | 447665   |
| been rolled back to a stable version.                                 |          |

#### See also:

- Schema changes on page 19
- Patches for synchronization projects on page 22

# **Resolved** issues

The following is a list of issues addressed in this release.

#### **Table 6: General**

| Resolved issue                                                                                                    | Issue ID         |
|----------------------------------------------------------------------------------------------------|------------------|
| An update migration from One Identity Manager versions 8.1.x or 8.2.x with granulated permissions to versions 9.0, 9.1, or 9.2 leaves behind permissions for the msdb database that are no longer required. | 430965,<br>36480 |
| NOTE: Use the Modules\QBM\dvd\AddOn\SDK\SQLSamples\MSSQL2K\SDK_<br>Remove_Rights_on_msdb.sql SDK script to remove permissions that are no<br>longer required for the msdb database.                         |                  |
| Using single sign-on to log in to the Manager does not work if the web application is connected via an application server.                                                                                  | 431124,<br>36849 |

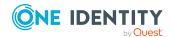

| Resolved issue                                                                                                    | Issue ID         |
|----------------------------------------------------------------------------------------------------|------------------|
| Token authentication on the application server using OAuth2.0/OpenID Connect on the /api/script/ endpoint does not work.                                                                             | 431256,<br>37025 |
| An error occurs logging in to the Launchpad via OAuth.                                                                                                    | 436327,<br>37289 |
| Errors can occur when process history records are transferred to the History Database.                                                                                                    | 438926,<br>37336 |
| Error message: Cannot insert duplicate key in object 'dbo.HistoryJob'.                                                                                                    |                  |
| An error sometimes occurs when a session is discarded in the application server client.                                                                                                    | 438971,<br>37367 |
| Error message: System.ObjectDisposedException: The session is already disposed.                                                                                                    |                  |
| If the SQL Server name contains special character (such  ?, or :), the Database Transporter generates an invalid name for the transport file. Special character are replaced with an underscore (_). | 439766           |
| In certain constellations, schedules are started twice within a minute.                                                                                                    | 440501,<br>37439 |
| Incorrect calculation and evaluation in reports depending on whether historical assignments are in effect or not.                                                                                    | 440795           |
| An error occurs transporting change labels that contain delete operations on schema data.                                                                                                    | 441417           |
| Error message: Object of type Additional view definition does not exist in database or you do not have the relevant viewing permissions.                                                             |                  |
| After reactivating process steps, warnings are recorded in the system journal.                                                                                                    | 441496           |
| Clicking elements in the result list sometimes triggers a drag and drop event that might result in subsequent errors.                                                                                | 441687           |
| The DBQueue Processor task for creating database server permissions fails if the schema name contains a backslash (\).                                                                               | 441824           |
| If the <b>Address</b> parameter in a process that sends an email notification is empty, the process does not fail.                                                                                   | 442110           |
| If a failed process step is manually forwarded to the error branch or the success branch, the information is logged in the subsequent process step.                                                  | 442773           |
| If the top process step in a process is moved, the necessity to compile is not detected.                                                                                                    | 443440           |

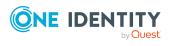

| Resolved issue                                                                                                    | Issue ID |
|----------------------------------------------------------------------------------------------------|----------|
| Performance issues running the maintenance task to reduce the process history.                                         | 445873   |
| Under certain conditions, deleting entries from the system journal causes performance problems or blocks the database. | 447189   |
| Under certain conditions, an error occurs when running the <b>SQL Clause Executable (QER)</b> consistency check.       | 448312   |
| The English country code for the Republic of Türkiye has been corrected (Türkiye).                                     | 448328   |
| Performance issues after updating a History Database.                                                                  | 449127   |

## **Table 7: HTML5 web applications**

| Resolved issue                                                                                                    | Issue ID          |
|----------------------------------------------------------------------------------------------------|-------------------|
| In the Web Portal, the search sometimes stops and displays an error.                                                                                          | 298020            |
| The list of approvers and attestors in the Web Portal is not complete.                                                                                        | 418493            |
| When a manager selects their employees' compliance violations, the queries can take a long time.                                                              | 430675,<br>36684  |
| In the Web Portal, an error occurs when checking the shopping cart if the requested product has a request parameter that contains a list of permitted values. | 431120,<br>36847  |
| In the Web Portal, request properties for products in a service category are not inherited correctly by the products in the child service categories.         | 431218,<br>36991  |
| Under certain conditions, the search for devices does not work in the Web Portal.                                                                             | 436349,<br>37299  |
| The Web Portal does not update the number of pending requests, attestations, and rule violations.                                                             | 439550,<br>446476 |
| In the Web Portal, it is possible to create a delegation although the mandatory field <b>Valid until</b> is empty.                                            | 439722,<br>37364  |
| The Web Portal does not transfer all the request parameters for products to the shopping cart.                                                                | 440206,<br>37386  |
| In the Operations Support Web Portal, process steps that are not at root level cannot be run again.                                                           | 442934            |
| In the Web Portal, an error occurs if you open the shopping cart containing a product that is not assigned to a service category.                             | 444242            |
| Under certain conditions, it is not possible to login to the Password Reset Portal with a passcode.                                                           | 444749            |
| In the Web Portal, an error occurs if a pending attestation case is opened.                                                                                   | 450403            |

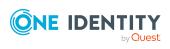

**Table 8: Web Designer web applications** 

| Resolved issue                                                                                                    | Issue ID         |
|----------------------------------------------------------------------------------------------------|------------------|
| Under certain conditions, you cannot display logs in the Web Designer Monitor.                                              | 431165,<br>36910 |
| In the Web Designer, it is possible to select the <b>Extended properties</b> options on a <b>Warning</b> node.              | 431199           |
| Hyperviews of system entitlements cannot be displayed in the Web Designer Web Portal.                                       | 438977,<br>37369 |
| The Web Designer Web Portal incorrectly displays a time picker for the <b>Disable until</b> property in identity main data. | 440431           |
| In the Web Designer Web Portal, editing properties of multiple products in the shopping cart does not work properly.        | 440970           |
| Editing or deleting view settings in the Web Designer Web Portal causes an error.                                           | 442097           |
| In the Web Designer Web Portal, pressing the <b>Enter</b> key in the filter dialog does not always work.                    | 442101           |
| The Web Designer Web Portal does not correctly identify all time zones. This causes an error.                               | 442109           |

**Table 9: Target system connection** 

| Resolved issue                                                                                                    | Issue ID         |
|----------------------------------------------------------------------------------------------------|------------------|
| Error provisioning outstanding cloud user accounts.                                                                                                    | 430832,<br>35201 |
| When testing the connection settings in the project wizard, the SCIM connector cannot establish a connection to the cloud application if OAuth authentication is used and the connection parameter contains special characters. | 433792,<br>37260 |
| An error sometimes sporadically occurs when evaluating a synchronization simulation.  Error message: Object not set to a reference of an object.                                                                                | 436301,<br>37279 |
| An error occurs loading LDAP groups with a lot of members.  Error message: Invalid data. Data of type (System.Object[]) is not supported.                                                                                       | 438967,<br>37365 |
| Error loading a PostgreSQL database schema.  Error message: [System.OverflowException] Arithmetic operation resulted in an overflow.                                                                                            | 438984,<br>37371 |
| After changing the membership in a system entitlement, the DBQueue Processor task for updating the XDateSubItem column is not reset, even                                                                                       | 438992,<br>37376 |

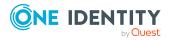

| Resolved issue                                                                                                    | Issue ID         |
|----------------------------------------------------------------------------------------------------|------------------|
| though there are processing tasks for the same object in the Job queue.                                                                                                    |                  |
| Group memberships of Azure Active Directory user accounts are deleted when the corresponding memberships in Exchange Online are enabled.                                                                                                    | 439006,<br>37384 |
| When synchronizing SAP authorization objects, not all objects in the USOBHASH table are read into the One Identity Manager database if SAP BASIS version 7.57 (SAP S/4HANA 2022) or later is in use in the synchronized SAP R/3 environment.                                                                                                    | 440164           |
| Import the current SAPTRANSPORT_70.ZIP transport into the SAP R/3 system you want to synchronize. This uses the /VIAENET/LISTUSOBHASH function module instead of the AUTH_TRACE_GET_USOBHASH SAP module. When accessing SAP R/3, the SAP R/3 connector checks whether the /VIAENET/LISTUSOBHASH function module is available and uses it. This synchronizes all objects in the USOBHASH table. The synchronization log records whether the /VIAENET/LISTUSOBHASH function module is used. |                  |
| Some of the PAM asset group and PAM account group columns are too short.                                                                                                    | 440493,<br>37437 |
| Error writing data to tables in a PostgreSQL database if the table contains a column whose value is incremented automatically.                                                                                                    | 440899           |
| Under certain conditions, an error occurs when synchronizing Exchange Online.                                                                                                    | 440909           |
| Error message: You must call Connect-ExchangeOnline before calling any other cmdlet.                                                                                                    |                  |
| A system user who has read-only permissions can still delete, reset, and publish objects on the form for target system synchronization objects.                                                                                                    | 441968           |
| Error requesting a cloud group if a cloud permissions control is assigned to this group.                                                                                                    | 442501           |
| Error setting up synchronization with the generic database connector for the generic ADO.NET provider, SAP HANA databases, and DB2 (LUW) databases if the connection configuration is loaded from a UDL file.                                                                                                    | 442883           |
| Error message: DistributionConnector: Error connecting the system. Unable to load the UDL file.                                                                                                    |                  |
| If several synchronizations are run in parallel from a start up sequence and at least two synchronizations are completed at the same time, it is possible that the start up sequence never completes.                                                                                                    | 443582           |
| Error connecting to a cloud application using the SCIM connector if authenticating via the OAuth protocol 2.0.                                                                                                    | 444262           |
| A patch with the patch ID ADO#444262 is available for synchronization projects.                                                                                                    |                  |

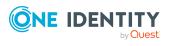

| Resolved issue                                                                                                    | Issue ID |
|----------------------------------------------------------------------------------------------------|----------|
| In the Manager, an account definition cannot be selected on the main data form when creating a new Active Directory contact.                                                              | 444696   |
| Target system objects that are loaded in the One Identity Manager database via a remote connection sometimes have incorrect display names.                                                | 446392   |
| Some steps are missing in the report on simulating a synchronization with revision filtering.                                                                                             | 446827   |
| One Identity Safeguard users who use Active Directory as their identity provider cannot be removed from local One Identity Safeguard user groups.                                         | 447214   |
| Occasionally, when re-enabling a failed process for creating Active Directory user accounts, a user account might be created without a password although the password was originally set. | 448865   |
| The Exchange Online mailbox permissions for full access are not synchronized correctly.                                                                                                   | 449217   |

**Table 10: Identity and Access Governance** 

| Resolved issue                                                                                                    | Issue ID                    |
|----------------------------------------------------------------------------------------------------|-----------------------------|
| Performance issues deleting an IT Shop shelf.                                                                                                    | 436343,<br>37296            |
| Under certain conditions, email notifications about a request approval are not sent, even though email notifications are configured correctly.                                                                                    | 438917,<br>37328            |
| If a product is canceled while the request renewal process is running, the renewal workflow is run instead of the cancellation workflow.                                                                                          | 438935,<br>37344            |
| For the XM, CM, and PW approval procedures, attestors are not recalculated if an attestor has delegated the approval.                                                                                                    | 438946,<br>37354            |
| Performance issues loading the list of attestation cases.                                                                                                    | 438951,<br>444125,<br>37356 |
| The SAC_FTProfileInSAPFunction function returns incorrect results if an SAP function consists of more than one transaction. This leads to unexpected results, depending on the order of the transactions within the SAP function. | 439016,<br>37389            |
| Incorrect recalculation of the attestors if a regular attestor is initially also a member of the chief approval team and is later removed from this group.                                                                        | 439757,<br>37407            |
| Sometimes IT Shop requests are canceled if a shelf is moved to another shop, even though the <b>Retain service item assignment on relocation</b> option is enabled on the service item.                                           | 441274                      |
| If an approval step is escalated, the request is automatically canceled under the following conditions (and not submitted to the escalation approvers):                                                                           | 441330                      |

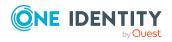

| Resolved issue                                                                                                    | Issue ID |
|----------------------------------------------------------------------------------------------------|----------|
| <ul> <li>An approver from the next escalation approval step escalates the<br/>request manually.</li> </ul>                       |          |
| • The <b>QER   ITShop   AutoDecision</b> configuration parameter is set.                                                         |          |
| The product owners of system roles, subscribable reports, and software cannot see the overview forms of the responsible product. | 442050   |
| Occasional performance problems when processing the DBQueue Processor QER-K-PWOHelperFillMakeProc task.                          | 443432   |
| Performance issues when determining the manager permissions for the Person table.                                                | 446706   |

#### See also:

- Schema changes on page 19
- Patches for synchronization projects on page 22

# **Known issues**

The following is a list of issues, including those attributed to third-party products, known to exist at the time of release.

**Table 11: General** 

| Known Issue                                                                                                    | Issue ID |
|----------------------------------------------------------------------------------------------------|----------|
| Error in the Report Editor if columns are used that are defined as keywords in the Report Editor.                                                      | 23521    |
| Workaround: Create the data query as an SQL query and use aliases for the affected columns.                                                            |          |
| Access errors can occur if several instances of the Web Installer are started at the same time.                                                        | 24198    |
| Headers in reports saved as CSV do not contain corresponding names.                                                                                    | 24657    |
| Invalid module combinations can be selected in the Configuration Wizard. This causes errors at the start of the schema installation.                   | 25315    |
| Cause: The Configuration Wizard was started directly.                                                                                                  |          |
| Solution: Always use autorun.exe for installing One Identity Manager components. This ensures that you do not select any invalid modules.              |          |
| Error connecting via an application server if the certificate's private key, used by the VI.DB to try and encrypt its session data, cannot be exported | 27793    |

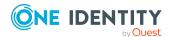

| Known Issue                                                                                                    | Issue ID   |
|----------------------------------------------------------------------------------------------------|------------|
| and the private key is therefore not available to the VI.DB.                                                                                                    |            |
| Solution: Mark the private key as exportable if exporting or importing the certificate.                                                                                                    |            |
| Error resolving events on a view that does not have a UID column as a primary key.                                                                                                    | 29535      |
| Primary keys for objects in One Identity Manager always consist of one, or in the case of M:N tables, two UID columns. This is basic functionality in the system.                                                                                                    |            |
| The definition of a view that uses the XObjectKey as primary key, is not permitted and would result in more errors in a lot of other places.                                                                                                    |            |
| The consistency check <b>Table of type U or R with wrong PK definition</b> is provided for testing the schema.                                                                                                    |            |
| If the One Identity Manager database is installed in an SQL cluster (High Availability Group) and the option DTC_SUPPORT = PER_DB is set, replication between the server is done by Distributed Transaction. If a Save Transaction is run in the process, an error occurs: Cannot use SAVE TRANSACTION within a distributed transaction. | 30972      |
| Solution: Disable the option DTC_SUPPORT = PER_DB.                                                                                                    |            |
| If no date is given, the date 12/30/1899 is used internally. Take this into account when values are compared, for example, when used in reports. For detailed information about displaying dates and time, see the <i>One Identity Manager Configuration Guide</i> .                                                                     | 31322      |
| Variables are used in a report and there are customized translations given for these variables in the Report Editor. However, the variables are not translated in the report that is generated.                                                                                                    | 36686<br>- |
| Cause: When reports are generated, the translations of default variables as displayed in the Report Designer dictionary below the <b>Quest</b> category are overwritten with the values from the One Identity Manager database.                                                                                                    |            |
| Solution: Create your own variables and store them outside of the <b>Quest</b> category in the Report Designer dictionary. These variables can be translated.                                                                                                    |            |
| The consistency check <b>Columns of type varchar(38) not PK and not FK.</b> identifies issues with columns that are varchar(38) long but are not labeled as UID columns.                                                                                                    | 37072      |
| Solution: Choose a different column length when extending the schema.                                                                                                    |            |

According to the modeling guidelines, columns with a length of varchar(38)

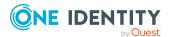

are reserved for columns that map a UID.

#### **Table 12: Web applications**

| Known Issue                                                                                                    | Issue ID |
|----------------------------------------------------------------------------------------------------|----------|
| The error message This access control list is not in canonical form and therefore cannot be modified sometimes occurs when installing the Web Portal with the Web Installer. The error occurs frequently after a Windows 10 Anniversary Update.                                      | 26739    |
| Solution: Change the permissions for the users on the web application's parent folder (by default C:\inetpub\wwwroot) and apply the changes. Then revoke the changes again.                                                                                                    |          |
| In the Web Portal, a product's request properties are not transferred from<br>the original request to the shopping cart if the request is renewed or<br>canceled.                                                                                                    | 32364    |
| Cause: Request properties are saved in separate custom columns.                                                                                                    |          |
| Solution: Create a template for (custom) columns in the ShoppingCartItem table that stores the request properties when the request is made. This template must load the request properties from the identical (custom) columns in the PersonWantsOrg table relating to this request. |          |
| It is not possible to use the Web Designer to place a link in the header of the Web Portal next to the company name/logo.                                                                                                    | 32830    |
| In the Web Portal, it is possible to subscribe to a report without selecting a schedule.                                                                                                    | 32938    |

#### Workaround:

- Create an extension to the respective form, which displays a text message under the menu explaining the problem.
- Add a default schedule to the subscribable report.
- In the Web Designer, change the Filter for subscribable reports configuration key (VI\_Reporting\_Subscription\_Filter-RPSSubscription) and set the schedule's Minimum character count value (UID\_DialogSchedule) to 1.

If the application is supplemented with custom DLL files, an incorrect version of the Newtonsoft. Json.dll file might be loaded. This can cause the following error when running the application:

33867

System.InvalidOperationException: Method may only be called on a Type for which Type.IsGenericParameter is true. at System.RuntimeType.get\_DeclaringMethod()

There are two possible solutions to the problem:

- The custom DLLs are compiled against the same version of the Newtonsoft. Json.dll to resolve the version conflict.
- Define a rerouting of the assembly in the corresponding configuration

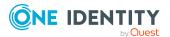

Known Issue Issue ID

file (for example, web.config).

#### Example:

```
<assemblyBinding >
<dependentAssembly>
<assemblyIdentity name="Newtonsoft.Json"
publicKeyToken="30AD4FE6B2A6AEED" culture="neutral"/>
<bindingRedirect oldVersion="0.0.0.0-11.0.0.0"
newVersion="11.0.0.0"/>
</dependentAssembly>
</assemblyBinding>
```

In the Web Portal, the details pane of a pending attestation case does not show the expected fields if the default attestation procedure is not used, but a copy of it is.

34110

#### Solution:

• The object-dependent references of the default attestation procedure must also be adopted for the custom attestation procedure.

**Table 13: Target system connection** 

| Known Issue                                                                                                    | Issue ID |
|----------------------------------------------------------------------------------------------------|----------|
| Memory leaks occur with Windows PowerShell connections, which use Import-PSSession internally.                                                                                                  | 23795    |
| By default, the building block <b>HR_ENTRY_DATE</b> of an SAP HCM system cannot be called remotely.                                                                                             | 25401    |
| Solution: Make it possible to access the building block <b>HR_ENTRY_DATE</b> remotely in your SAP HCM system. Create a mapping for the schema property EntryDate in the Synchronization Editor. |          |
| Any existing secondary SIP addresses are converted into primary email addresses when Microsoft Exchange mailboxes are added, providing that no primary SIP addresses are stored until now.      | 27042    |
| Error in Domino connector (Error getting revision of schema type ((Server))).                                                                                                    | 27126    |
| Probable cause: The HCL Domino environment was rebuilt, or numerous entries have been made in the Domino Directory.                                                                             |          |
| Solution: Update the Domino Directory indexes manually in the HCL Domino environment.                                                                                                    |          |
| The SAP connector does not provide a schema property to establish whether a user has a productive password in SAP R/3.                                                                          | 27359    |

If this information is meant to be in One Identity Manager, extend the

schema and the synchronization configuration.

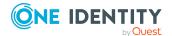

Known Issue Issue ID

- Add a custom column to the table SAPUser.
- Extend the SAP schema in the synchronization project by a new schema type that supplies the required information.
- Modify the synchronization configuration as required.

Error provisioning licenses in a central user administration's child system.

29253

Message: No company is assigned.

Cause: No company name could be found for the user account.

Solution: Ensure that either:

- A company, which exists in the central system, is assigned to user account.
  - OR -
- A company is assigned to the central system.

Certain data is not loaded during synchronization of SAP R/3 personnel planning data that will come into effect later.

29556

Cause: The BAPI\_EMPLOYEE\_GETDATA function is always run with the current date. Therefore, changes are taken into account on the exact day.

Solution: To synchronize personnel data in advance that comes into effect later, use a schema extension and load the data from the table PA0001 directly.

30271

Target system synchronization does not show any information in the Manager web application.

Workaround: Use Manager to run the target system synchronization.

The following error occurs in One Identity Safeguard if you request access to an asset from the access request policy section and it is configured for asset-based session access of type **User Supplied**:

796028, 30963

400: Bad Request -- 60639: A valid account must be identified in the request.

The request is denied in One Identity Manager and the error in the request is displayed as the reason.

Inconsistencies in SharePoint can cause errors by simply accessing a property. The error also appears if the affected schema properties mapping is disabled.

31017

Cause: The SharePoint connector loads all object properties into cache by default.

#### Solution:

Correct the error in the target system.

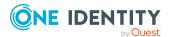

Known Issue ID

- OR -
- Disable the cache in the file VI.Projector.SharePoint.<Version>.Host.exe.config.

If a SharePoint site collection only has read access, the server farm account 31904 cannot read the schema properties Owner, SecondaryContact, and UserCodeEnabled.

Workaround: The properties UID\_SPSUserOwner and UID\_ SPSUserOwnerSecondary are given empty values in the One Identity Manager database. This way, no load error is written to the synchronization log.

If date fields in an SAP R/3 environment contain values that are not in a valid 32149 date or time formats, the SAP connector cannot read these values because type conversion fails.

Solution: Clean up the data.

Workaround: Type conversion can be disabled. For this, SAP .Net Connector for .Net 4.8 on x64, version 3.1.2.0 or later must be installed on the synchronization server.

IMPORTANT: The solution should only be used if there is no alternative because the workaround skips date and time validation entirely.

#### To disable type conversion

- In the StdioProcessor.exe.config file, add the following settings.
  - In the existing <configSections>:

In the new section:

There are no error messages in the file that is generated in the PowershellComponentNet4 process component, in OutputFile parameter.

32945

#### Cause:

No messages are collected in the file (parameter OutputFile). The file serves as an export file for objects returned in the pipeline.

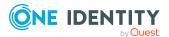

**Known Issue Issue ID** 

Solution:

Messages in the script can be outputted using the \*> operator to a file specified in the script.

#### Example:

Write-Warning "I am a message" \*> "messages.txt"

Furthermore, messages that are generated using Write-Warning are also written to the One Identity Manager Service log file. If you want to force a stop on error in the script, you throw an Exception. This message then appears in the One Identity Manager Service's log file.

The Google Workspace connector cannot successfully transfer Google applic- 33104 ations user data to another Google Workspace user account before the initial user account is deleted. The transfer fails because of the Rocket application's user data.

Workaround: In the system connection's advance settings for Google Workspace, save a user data transfer XML. In this XML document, limit the list to the user data to be transferred. Only run the Google applications that have user data you still need. For more information and an example XML, see One Identity Manager Administration Guide for Connecting to Google Workspace.

In the schema type definition of a schema extension file for the SAP R/3 schema, if a DisplayPattern is defined that has another name in the SAP R/3 schema as in the One Identity Manager schema, performance issue may occur.

33812

Solution: Leave the DisplayPattern empty in the schema type definition. Then the object's distinguished name is used automatically.

If target system data contains appended spaces, they go missing during synchronization in One Identity Manager. Every subsequent synchronization identifies the data changes and repeatedly writes the affected values or adds new objects if this property is part of the object matching rule.

33448

#### Solution:

Avoid appending spaces in the target system.

The process of provisioning object changes starts before the synchronization project has been updated.

#### Solution:

Reactivate the process for provisioning object changes after the DPR Migrate Shell process has been processed.

After an update from SAP BASIS 7.40 SP 0023 to SP 0026 or SAP BASIS 7.50 SP 0019 to SP 0022, the SAP R/3 connector can no longer connect to the target system.

34650

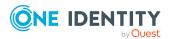

Known Issue ID

After upgrading from One Identity Manager version 8.0 or version 8.1 to One 37116 Identity Manager version 8.2.1 or later, PowerShell scripts that reference the Az PowerShell module (Import-Module Az) may not work. In a PowerShell launched on the same host, the scripts work without errors. Error messages are logged when the ExecuteScript process task is run by the PowerShellComponentNet4 process component.

#### Example:

Entry point was not found.

#### Cause:

One Identity Manager version 8.2.1 or later, ships with a specific version of an Azure.Core.dll library. The custom PowerShell script may however depend on a newer version of the Az PowerShell module. When the One Identity Manager Service runs the script, it uses the locally stored Azure.Core.dll, breaking the dependency.

Possible workarounds: Check whether the following workarounds might work with respect to input parameter and return value.

Call PowerShell as a subprocess

To run a PowerShell command out of the current process, start a new PowerShell process directly with the command call:

pwsh -c 'Invoke-ConflictingCommand'

 Use the CommandComponent process component with the Execute process task to launch the PowerShell application with the following command call.

powershell -c 'Invoke-ConflictingCommand'

#### **Table 14: Identity and Access Governance**

| Known Issue                                                                                                    | Issue ID |
|----------------------------------------------------------------------------------------------------|----------|
| During approval of a request with self-service, the Granted event of the approval step is not triggered. In custom processes, you can use the OrderGranted event instead.                                                                                             | 31997    |
| If an assignment is inherited through a role hierarchy, <b>bit 1</b> is set on the inherited assignment. Inherited assignments are consequently always indirectly assigned, even if they were originally created directly by a dynamic role or an assignment request. | 35193    |
| If a service item has its <b>Max. days valid</b> option reduced such that approved requests are already expired, these requests cannot be unsubscribed anymore.                                                                                                    | 36349    |
| Solution:                                                                                                    |          |

Create a process for the AccProduct base object that is triggered when

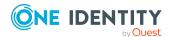

changes are made to AccProduct.MaxValidDays. The process calculates the 'valid until' date for these requests (PersonWantsOrg.ValidUntil) from PersonWantsOrg.ValidFrom and AccProduct.MaxValidDays.

After which, you can unsubscribe the requests.

In One Identity Manager 9.1.3 or older versions, rule conditions cannot be read by compliance rules that were created with One Identity Manager 9.2 or newer.

**Table 15: Third party contributions** 

| Known Issue                                                                                                    | Issue ID                    |
|----------------------------------------------------------------------------------------------------|-----------------------------|
| Installing the One Identity Manager Service with the Server Installer on a Windows Server does not work if the setting <b>File and Printer sharing</b> is not set on the server. This option is not set on domain controllers on the grounds of security. | 24784                       |
| An error, TNS-12516, TNS-12519 or ORA-12520, sporadically occurs when connecting with an Oracle Database. Reconnecting normally solves this. Possible cause: The number of processes started has reached the limit configured on the server.              | 27830                       |
| Cannot navigate with mouse or arrow keys in a synchronization log with multiple pages.  Cause: The StimulReport.Net component from Stimulsoft handles the report as one page.                                                                             | 29051                       |
| Valid CSS code causes an error under Mono if duplicate keys are used. For more information, see https://github.com/mono/mono/issues/7455.                                                                                                    | 762534,<br>762548,<br>29607 |
| Memberships in Active Directory groups of type <b>Universal</b> in a subdomain are not removed from the target system if one of the following Windows updates is installed:                                                                               | 30575                       |

- Windows Server 2016: KB4462928
- Windows Server 2012 R2: KB4462926, KB4462921
- Windows Server 2008 R2: KB4462926

One Identity does not know whether other Windows updates also cause this error.

The Active Directory connector corrects this behavior with a workaround by updating the membership list. This workaround may deteriorate the performance of Active Directory group provisioning and will be removed from future versions of One Identity Manager once Microsoft has resolved the problem.

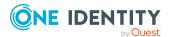

| Known Issue                                                                                                    | Issue ID |
|----------------------------------------------------------------------------------------------------|----------|
| Under certain conditions, the wrong language is used in the Stimulsoft controls in the Report Editor.                                                                                                    | 31155    |
| When connecting an external web service using the web service integration wizard, the web service supplies the data in a WSDL file. This data is converted into Visual Basic .NET code with the Microsoft WSDL tools. If, in code generated in this way, default data types are overwritten (for example, if the boolean data type is redefined), it can lead to various problems in One Identity Manager. | 31998    |
| In certain Active Directory/Microsoft Exchange topologies, the Set-Mailbox Cmdlet fails with the following error:                                                                                                    | 33026    |
| Error on proxy command 'Set-Mailbox'                                                                                                    |          |
| The operation couldn't be performed because object '' couldn't be found on ''.                                                                                                    |          |

#### Possible workarounds:

us/help/4295103.

• Connect to the Microsoft Exchange server that the user mailbox is on. Use a custom process to do this. Use the OverrideVariables parameter (ProjectorComponent process component) to overwrite the server (CP ExchangeServerFqdn variable).

For more information, see https://support.microsoft.com/en-

 Because this problem only occurs with a few schema properties, you should consider protecting these schema properties in the synchronization project against write operations. You can set the schema properties in a custom process using the PowershellCompomentNet4 process component through a user-defined Windows PowerShell call.

# **Schema changes**

The following provides an overview of schema changes from version 9.1.2 up to version 9.1.3.

## **Privileged Account Governance Module**

The columns PAGAstGroup.AssetGroupingRule,
 PAGAccGroup.DirectoryAccountGroupingRule, and
 PAGAccGroup.AssetAccountGroupingRule have been extended to nvarchar(max).

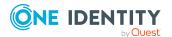

# **Changes to system connectors**

The following provides an overview of the modified synchronization templates and an overview of all patches supplied by One Identity Manager version 9.1.2 up to version 9.1.3. Apply the patches to existing synchronization projects. For more information, see Applying patches to synchronization projects on page 52.

# **Modified synchronization templates**

The following provides you with an overview of synchronization templates. Patches are made available for updating synchronization templates in existing synchronization projects. For more information, see Patches for synchronization projects on page 22.

Table 16: Overview of synchronization templates and patches

| Module                                    | Synchronization template                               | Type of modification |
|-------------------------------------------|--------------------------------------------------------|----------------------|
| Target System Synchron-<br>ization Module | Automatic One Identity Manager synchronization         | none                 |
| Azure Active Directory Module             | Azure Active Directory synchronization                 | none                 |
|                                           | Azure Active Directory B2C tenant                      | none                 |
| Active Directory Module                   | Active Directory synchronization                       | none                 |
| Active Roles Module                       | Synchronize Active Directory domain via Active Roles   | none                 |
| Cloud Systems Management<br>Module        | Universal Cloud Interface synchronization              | none                 |
| Oracle E-Business Suite<br>Module         | Oracle E-Business Suite synchronization                | none                 |
|                                           | Oracle E-Business Suite CRM data                       | none                 |
|                                           | Oracle E-Business Suite HR data                        | none                 |
|                                           | Oracle E-Business Suite OIM data                       | none                 |
| Microsoft Exchange Module                 | Microsoft Exchange 2013/2016/2019 synchronization (v2) | none                 |
| Google Workspace Module                   | Google Workspace synchronization                       | none                 |

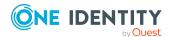

| Module                                           | Synchronization template                          | Type of modification |
|--------------------------------------------------|---------------------------------------------------|----------------------|
| LDAP Module                                      | AD LDS synchronization                            | none                 |
|                                                  | AD LDS Synchronization (version 2)                | none                 |
|                                                  | OpenDJ synchronization                            | none                 |
|                                                  | OpenDJ Synchronization (version 2)                | none                 |
|                                                  | Generic LDAP Synchronization (version 2)          | none                 |
|                                                  | Oracle DSEE Synchronization (version 2)           | none                 |
| Domino Module                                    | Lotus Domino Synchronization                      | none                 |
| Exchange Online Module                           | Exchange Online synchronization (v2)              | none                 |
| Microsoft Teams Module                           | Microsoft Teams (via Azure Active Directory)      | none                 |
| OneLogin Module                                  | OneLogin Domain Synchronization                   | none                 |
| Privileged Account Governance<br>Module          | One Identity Safeguard synchronization            | none                 |
| SAP R/3 User Management<br>Module                | SAP R/3 Synchronization (Base Administration)     | none                 |
|                                                  | SAP R/3 (CUA subsystem)                           | none                 |
| SAP R/3 Analysis<br>Authorizations Add-on Module | SAP R/3 BW                                        | none                 |
| SAP R/3 Compliance Add-on<br>Module              | SAP R/3 authorization objects                     | none                 |
| SAP R/3 Structural Profiles                      | SAP R/3 HCM authentication objects                | none                 |
| Add-on Module                                    | SAP R/3 HCM employee objects                      | none                 |
| SharePoint Module                                | SharePoint synchronization                        | none                 |
| SharePoint Online Module                         | SharePoint Online synchronization                 | none                 |
| Universal Cloud Interface<br>Module              | SCIM Connect via One Identity<br>Starling Connect | changed              |
|                                                  | SCIM synchronization                              | changed              |
| Unix Based Target Systems                        | Unix Account Management                           | changed              |
| Module                                           | AIX Account Management                            | changed              |

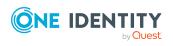

# **Patches for synchronization projects**

The following is a list of all patches provided for synchronization projects in One Identity Manager 9.1.3. Every patch contains a script, which tests whether the patch can be applied to the synchronization project. This depends on the specific configuration of the synchronization.

For more information, see Applying patches to synchronization projects on page 52.

**Table 17: Patches for the SCIM interface (in Universal Cloud Interface Module)** 

| Patch ID   | Patch                                                                   | Description                                                                                                    | Issue ID |
|------------|-------------------------------------------------------------------------|----------------------------------------------------------------------------------------------------|----------|
| ADO#444262 | New variable<br>for<br>configuring<br>the transfer<br>of access<br>data | Inserts the dprauthoauthusebody variable into the standard variable set and the connection parameters. This can be used to configure the transfer of access data in the header or body.  This patch is applied automatically when | 444262   |
|            |                                                                         | One Identity Manager is updated.                                                                                                    |          |

## Patches in One Identity Manager version 9.1.2

**Table 18: General patches** 

| Patch ID  | Patch                                                        | Description                                                                                                    | Issue ID |
|-----------|--------------------------------------------------------------|----------------------------------------------------------------------------------------------------|----------|
| VPR#36755 | Disables the synchronization buffer for the central database | Disables the synchronization buffer for various virtual schema properties in the central database schema in synchronization projects for system synchronization. | 36755    |

**Table 19: Patches for Azure Active Directory** 

| Patch ID  | Patch                                 | Description                                                                                    | Issue ID |
|-----------|---------------------------------------|------------------------------------------------------------------------------------------------|----------|
| VPR#36799 | Sets filters in multi-reference rules | Inserts member filters in various multi-<br>reference rules for the Owners schema<br>property. | 36799    |
|           |                                       | This patch is applied automatically when One Identity Manager is updated.                      |          |

**Table 20: Patches for Microsoft Exchange** 

| Patch ID                                | Patch        | Description                                                               | Issue ID |
|-----------------------------------------|--------------|---------------------------------------------------------------------------|----------|
| VPR#37274 Adjusts variable descriptions | variable     | Adjusts descriptions of variables for synchronization projects.           | 37274    |
|                                         | descriptions | This patch is applied automatically when One Identity Manager is updated. |          |

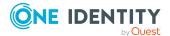

**Table 21: Patches for SAP R/3** 

| Patch ID  | Patch                                        | Description                                                                        | Issue ID |
|-----------|----------------------------------------------|------------------------------------------------------------------------------------|----------|
| VPR#36970 | Sets reload<br>threshold of user<br>accounts | Sets the reload threshold in the user synchronization step to the value <b>4</b> . | 36970    |

#### **Table 22: Patches for SharePoint Online**

| Patch ID  | Patch                                                         | Description                                                                                                    | Issue ID |
|-----------|---------------------------------------------------------------|----------------------------------------------------------------------------------------------------|----------|
| VPR#37272 | Set filters for the vrtLcid and vrtLanguage schema properties | Sets system filters in the vrtLcid and vrtLanguage schema properties in the Site, Web, and WebTemplate mappings. | 37272    |

**Table 23: Patches for the SCIM interface (in Universal Cloud Interface Module)** 

| Patch ID | Patch            | Description                                                               | Issue ID |
|----------|------------------|---------------------------------------------------------------------------|----------|
|          | Schema extension | Saves the name of the schema type extensions in the schema.               | 36985    |
|          | corrections      | This patch is applied automatically when One Identity Manager is updated. |          |

## Patches in One Identity Manager Version 9.1.1

**Table 24: Patches for Active Directory** 

| Patch ID  | Patch                                                             | Description                                                                                                    | Issue ID |
|-----------|-------------------------------------------------------------------|----------------------------------------------------------------------------------------------------|----------|
| VPR#35808 | Correction of the property mapping rule for StructuralObjectClass | Corrects the StructuralObjectClass_ vrtobjectClass property mapping rule in the domainDNS mapping. <b>Ignore case</b> is enabled. | 35808    |
|           |                                                                   | This patch is applied automatically when One Identity Manager is updated.                                                         |          |

**Table 25: Patches for Microsoft Exchange** 

| Patch ID  | Patch                                                         | Description                                                                                                    | Issue ID |
|-----------|---------------------------------------------------------------|----------------------------------------------------------------------------------------------------|----------|
| VPR#36151 | Correction of property mapping rules for Mailbox database and | Corrects the property mapping rule for Mailbox database and Archive mailbox database in the Mailbox mapping, to prevent changes to mailbox databases in One Identity Manager being overwritten | 36151    |

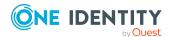

| Patch ID | Patch           | Description                                                               | Issue ID |
|----------|-----------------|---------------------------------------------------------------------------|----------|
|          | Archive mailbox | by old values.                                                            |          |
|          | database        | This patch is applied automatically when One Identity Manager is updated. |          |

**Table 26: Patches for LDAP** 

| Patch ID  | Patch                                                                         | Description                                                                                                    | <b>Issue ID</b> |
|-----------|-------------------------------------------------------------------------------|----------------------------------------------------------------------------------------------------|-----------------|
| VPR#36271 | New property<br>mapping rule for<br>the UserPassword<br>schema property       | Inserts a property mapping rule for the UserPassword schema property into the User and InetOrgPerson mappings.                       | 36271           |
| VPR#36450 | New property<br>mapping rule for<br>the<br>AccountDisabled<br>schema property | Inserts a property mapping rule for<br>the AccountDisabled schema property<br>into all mappings with the<br>LDAPAccount schema type. | 36450           |

**Table 27: Patches for HCL Domino** 

| Patch ID  | Patch                                           | Description                                                                                                | Issue ID |
|-----------|-------------------------------------------------|----------------------------------------------------------------------------------------------------|----------|
| VPR#35816 | Correction of the<br>InternetAddress<br>mapping | Corrects details of the vrtInternetAddress1st schema property in the Database, Group, and Person mappings. | 35816    |
|           |                                                 | This patch is applied automatically when One Identity Manager is updated.                                  |          |

**Table 28: Patches for OneLogin** 

| Patch ID  | Patch                                                    | Description                                                                 | Issue ID |
|-----------|----------------------------------------------------------|-----------------------------------------------------------------------------|----------|
| VPR#35969 | Correction of schema properties for resolving references | Corrects details of schema properties from the OLGEvent (all) schema class. | 35969    |
|           |                                                          | This patch is applied automatically when One Identity Manager is updated.   |          |

Table 29: Patches for SAP R/3

| Patch ID  | Patch            | Description                         | Issue ID |
|-----------|------------------|-------------------------------------|----------|
| VPR#35991 | Correction of    | Sets the Force mapping against      | 35991    |
|           | property mapping | direction of synchronization option |          |

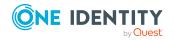

| Patch ID | Patch                       | Description                                                               | Issue ID |
|----------|-----------------------------|---------------------------------------------------------------------------|----------|
|          | rules in the userExternalID | on various property mapping rules in the userExternalID mapping.          |          |
|          | mapping                     | This patch is applied automatically when One Identity Manager is updated. |          |

Table 30: Patches for SAP R/3 authorization objects

| Patch ID  | Patch                                                            | Description                                                                                  | Issue ID |
|-----------|------------------------------------------------------------------|----------------------------------------------------------------------------------------------|----------|
| VPR#35944 | Correction of the reload threshold in the start up configuration | Increases the reload threshold in the <b>Initial Synchronization</b> start up configuration. | 35944    |
|           |                                                                  | This patch is applied automatically when One Identity Manager is updated.                    |          |

**Table 31: Patches for the SCIM interface (in Universal Cloud Interface Module)** 

| Patch ID  | Patch                   | Description                                                               | Issue ID |
|-----------|-------------------------|---------------------------------------------------------------------------|----------|
| VPR#36108 | Updates the             | Updates the target system schema.                                         | 36108    |
|           | target system<br>schema | This patch is applied automatically when One Identity Manager is updated. |          |

Table 32: Patches for the Universal Cloud Interface (in Cloud Systems Management Module)

| Patch ID  | Patch                                                                       | Description                                                                                                    | Issue ID |
|-----------|-----------------------------------------------------------------------------|----------------------------------------------------------------------------------------------------|----------|
| VPR#36150 | Correction of handling ineffective assignments in the Provisioning workflow | Extends a condition on the Insert processing method in synchronization steps for handling memberships of cloud groups and cloud system entitlements in the Provisioning workflow. This prevents provisioning of ineffective assignments. | 36150    |

## Patches in One Identity Manager version 9.1

**Table 33: General patches** 

| Patch ID         | Patch            | Description                                             | Issue ID |
|------------------|------------------|---------------------------------------------------------|----------|
| Milestone<br>9.1 |                  | Milestone for the context <b>DPR</b> .                  |          |
|                  | Milestone<br>9.1 | Milestone for the context <b>One Identity Manager</b> . |          |

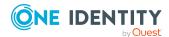

**Table 34: Patches for Azure Active Directory** 

| Patch ID  | Patch                                                                                                    | Description                                                                                                    | Issue ID |
|-----------|----------------------------------------------------------------------------------------------------|----------------------------------------------------------------------------------------------------|----------|
| VPR#33400 | New property mapping rule for assigning administrator roles to                                            | Adds a property mapping rule for the IsAssignableToRole schema property to the Group mapping.                                                                                      | 33400    |
|           | Azure Active Directory groups                                                                             | This patch is applied automatically when One Identity Manager is updated.                                                                                                    |          |
|           |                                                                                                    | Dependent on the <b>Filter members of directory roles</b> patch (VPR#33399).                                                                                                    |          |
| VPR#34744 | New property mapping<br>rule for mapping the<br>properties of dynamic<br>Azure Active Directory<br>groups | Adds property mapping rules for<br>the<br>membershipRuleProcessingState<br>and membershipRule schema<br>properties to the Group mapping.                                           | 34744    |
|           |                                                                                                    | This patch is applied automatically when One Identity Manager is updated.                                                                                                    |          |
| VPR#35033 | Support for B2C tenants                                                                                   | Adds property mapping rules for<br>the TenantType and Identities<br>schema properties in the<br>Organization and User mappings.                                                    | 35033    |
| VPR#35286 | Allows writing of email addresses of Azure Active Directory user accounts.                                | Corrects the property mapping rule for the Mail schema property in the User mapping.                                                                                               | 35286    |
|           |                                                                                                    | This patch is applied automatically when One Identity Manager is updated.                                                                                                    |          |
| VPR#35289 | Support for administrative units                                                                          | Extends the synchronization configuration to support administrative units.                                                                                                    | 35289    |
|           |                                                                                                    | This patch is applied automatically when One Identity Manager is updated.                                                                                                    |          |
| VPR#35290 | New property mapping rule for the creation type of Azure Active Directory user accounts.                  | Adds a property mapping rule for<br>the CreationType schema<br>property to the Group mapping.<br>This patch is applied automat-<br>ically when One Identity Manager<br>is updated. | 35290    |

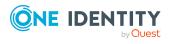

| Patch ID          | Patch                                      | Description                                                                                                    | Issue ID |
|-------------------|--------------------------------------------|----------------------------------------------------------------------------------------------------|----------|
| VPR#35303_<br>AAD | Supports classifications                   | Extends the synchronization configuration to support classification of Exchange Online Office 365 groups.                                                                                                    | 35303    |
| VPR#35768         | Correction of the ServicePrincipal mapping | Corrects the property mapping rule for the Owners schema property in the ServicePrincipal mapping.  This patch is applied automatically when One Identity Manager is updated.  Depending on patch Azure  Active Directory service | 35768    |
|                   |                                            | principal support (VPR#33088).                                                                                                    |          |
|                   | Milestone 9.1                              | Milestone for the context <b>Azure Active Directory</b> .                                                                                                    |          |

**Table 35: Patches for Active Directory** 

| Patch ID  | Patch                                                                  | Description                                                                                            | Issue ID |
|-----------|------------------------------------------------------------------------|----------------------------------------------------------------------------------------------------|----------|
| VPR#35533 | Removes unused schema properties                                       | Removes unused virtual schema properties from the site mapping.                                        | 35533    |
|           |                                                                        | This patch is applied automatically when One Identity Manager is updated.                              |          |
| VPR#33793 | New property<br>mapping rule for<br>mapping the<br>domain's RID master | Adds a property mapping rule for the UID_ADSMachineRIDMaster schema property to the domainDNS mapping. | 33793    |
|           |                                                                        | This patch is applied automatically when One Identity Manager is updated.                              |          |
|           | Milestone 9.1                                                          | Milestone for the context <b>Active Directory</b> .                                                    |          |

**Table 36: Patches for Active Roles** 

| Patch ID  | Patch                            | Description                                                                 | Issue ID |
|-----------|----------------------------------|-----------------------------------------------------------------------------|----------|
| VPR#35122 | Updates the target system schema | Updates the target system schema to update data types in the stored schema. | 35122    |

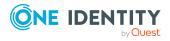

| Patch ID | Patch         | Description                                                               | Issue ID |
|----------|---------------|---------------------------------------------------------------------------|----------|
|          |               | This patch is applied automatically when One Identity Manager is updated. |          |
|          | Milestone 9.1 | Milestone for the context <b>Active Roles</b> .                           |          |

**Table 37: Patches for Microsoft Exchange** 

| Patch ID                                              | Patch                                                                                                    | Description                                                                                                    | Issue ID |
|-------------------------------------------------------|----------------------------------------------------------------------------------------------------|----------------------------------------------------------------------------------------------------|----------|
| VPR#31374                                             | Support for room lists                                                                                            | Adds property mapping rules for the RecipientType and RecipientTypeDetails schema properties to the DistributionGroup mapping. | 31374    |
|                                                       |                                                                                                    | This patch is applied automatically when One Identity Manager is updated.                                                      |          |
| VPR#35506 Corrects the behavior of "unlimited" values | Corrects the treatment of "unlimited" values. Schema properties and property mapping rules are adjusted for this. | 35506                                                                                                    |          |
|                                                       | values                                                                                                    | This patch is applied automatically when One Identity Manager is updated.                                                      |          |
|                                                       | Milestone 9.1                                                                                                    | Milestone for the context <b>Microsoft Exchange</b> .                                                                          |          |

**Table 38: Patches for Exchange Online** 

| Patch ID                                           | Patch                                                                                      | Description                                                                                                    | Issue ID |
|----------------------------------------------------|--------------------------------------------------------------------------------------------|----------------------------------------------------------------------------------------------------|----------|
| VPR#30841 Prevents the creation of additional base | Changes synchronization project settings to prevent more than one base object being added. | 30841                                                                                                    |          |
|                                                    | objects                                                                                    | This patch is applied automatically when One Identity Manager is updated.                                                                       |          |
| VPR#34568                                          | New property<br>mapping rules for<br>mapping quota<br>settings for<br>mailboxes            | Adds property mapping rules for the ProhibitSendQuota, IssueWarningQuota and ProhibitSendReceiveQuota schema properties to the mailbox mapping. | 34568    |
| VPR#34265                                          | Mailbox permis-<br>sions support                                                           | Extends the synchronization configuration to map the <b>Full Access</b> and <b>Send As</b> mailbox permissions.                                 | 34265    |
|                                                    |                                                                                            | This patch is applied automatically when One Identity Manager is updated.                                                                       |          |
| VPR#34766                                          | Support for certi-                                                                         | Adds the AADOrganization variable to                                                                                                    | 34766    |

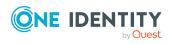

| Patch ID          | Patch                       | Description                                                                                               | Issue ID |
|-------------------|-----------------------------|----------------------------------------------------------------------------------------------------|----------|
|                   | ficate-based                | the default variable set.                                                                                 |          |
|                   | authentication              | This patch is applied automatically when One Identity Manager is updated.                                 |          |
| VPR#35343_<br>O3E | Supports<br>classifications | Extends the synchronization configuration to support classification of Exchange Online Office 365 groups. | 35303    |
|                   |                             | This patch is applied automatically when One Identity Manager is updated.                                 |          |
|                   | Milestone 9.1               | Milestone for the context <b>Exchange Online</b> .                                                        |          |

**Table 39: Patches for Microsoft Teams** 

| Patch ID  | Patch                                          | Description                                                                                       | Issue ID |
|-----------|------------------------------------------------|---------------------------------------------------------------------------------------------------|----------|
| VPR#35410 | Updating the<br>One Identity<br>Manager schema | Updates the One Identity Manager schema to properly set the scope for O3TTeam and O3TTeamChannel. | 35410    |
|           |                                                | This patch is applied automatically when One Identity Manager is updated.                         |          |
|           | Milestone 9.1                                  | Milestone for the context <b>Azure Active Directory</b> .                                         |          |

**Table 40: Patches for Google Workspace** 

| Patch ID  | Patch                                                                           | Description                                                                           | Issue ID |
|-----------|---------------------------------------------------------------------------------|---------------------------------------------------------------------------------------|----------|
| VPR#34885 | Extensions for<br>synchronizing Google<br>Workspace external email<br>addresses | Extends the synchronization configuration for synchronizing external email addresses. | 34885    |
|           | Milestone 9.1                                                                   | Milestone for the context <b>Google Workspace</b> .                                   |          |

**Table 41: Patches for LDAP** 

| Patch ID                                                           | Patch         | Description                                                                                                    | Issue ID |
|--------------------------------------------------------------------|---------------|----------------------------------------------------------------------------------------------------|----------|
| VPR#35702 Ignore upper<br>and lower case<br>when compari<br>values |               | Sets the <b>Ignore case</b> option in the property mapping rules of the ObjectClass and StructuralObjectClass schema properties. | 35702    |
|                                                                    |               | This patch is applied automatically when One Identity Manager is updated.                                                        |          |
|                                                                    | Milestone 9.1 | Milestone for the context <b>LDAP</b> .                                                                                          |          |

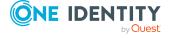

**Table 42: Patches for HCL Domino** 

| Patch ID  | Patch                                                  | Description                                                                                                    | Issue ID |
|-----------|--------------------------------------------------------|----------------------------------------------------------------------------------------------------|----------|
| VPR#35500 | Correction of the vrtProxyDataBaseName schema property | Corrects the script for loading the vrtProxyDataBaseName schema property of the AdminRequest (all) schema class. | 35500    |
|           |                                                        | This patch is applied automatically when One Identity Manager is updated.                                        |          |
| VPR#35745 | Check value of variable MailFileAccessType             | Checks and corrects the MailFileAccessType variable in all variable sets.                                        | 35745    |
|           |                                                        | This patch is applied automatically when One Identity Manager is updated.                                        |          |
|           | Milestone 9.1                                          | Milestone for the context <b>HCL Domino</b> .                                                                    |          |

**Table 43: Patches for OneLogin** 

| Patch ID  | Patch                                                                | Description                                                                                                    | Issue ID |
|-----------|----------------------------------------------------------------------|----------------------------------------------------------------------------------------------------|----------|
| VPR#35834 | New object matching rule<br>in the<br>UserCustomAttribute<br>mapping | Inserts another object matching rule in the UserCustomAttribute mapping. This patch is applied automatically when One Identity Manager is updated. | 35834    |

**Table 44: Patches for Privileged Account Management** 

| Patch ID  | Patch                                                 | Description                                                                                    | Issue ID |
|-----------|-------------------------------------------------------|------------------------------------------------------------------------------------------------|----------|
| VPR#35621 | Support for One<br>Identity<br>Safeguard 7.0<br>(LTS) | Extends the synchronization configuration to support One Identity Safeguard version 7.0 (LTS). | 35621    |
|           | Milestone 9.1                                         | Milestone for the context <b>Privileged Account Management</b> .                               |          |

Table 45: Patches for SAP R/3

| Patch ID          | Patch                     | Description                       | Issue ID |
|-------------------|---------------------------|-----------------------------------|----------|
| VPR#34646_<br>SAP | Updates the target system | Updates the target system schema. | 34646    |

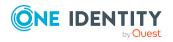

| Patch ID | Patch         | Description                                                               | Issue ID |
|----------|---------------|---------------------------------------------------------------------------|----------|
|          | schema        | This patch is applied automatically when One Identity Manager is updated. |          |
|          | Milestone 9.1 | Milestone for the context <b>SAP R/3</b> .                                |          |

## Table 46: Patches for SAP R/3 personnel planning data and structural profiles

| Patch ID  | Patch                                      | Description                                                                                                    | Issue ID |
|-----------|--------------------------------------------|----------------------------------------------------------------------------------------------------|----------|
| VPR#32154 | Introduces<br>some<br>revision<br>counters | Enables revision filtering in the <b>Main Identity, Workdates of Employee</b> , and <b>Communication Data</b> synchronization steps. | 32154    |
|           | Milestone<br>9.1                           | Milestone for the context <b>SAP R/3 structural profile add-on</b> .                                                                 |          |

## Table 47: Patches for SAP R/3 BI analysis authorizations

| Patch ID | Patch            | Description                                                              | Issue ID |
|----------|------------------|--------------------------------------------------------------------------|----------|
|          | Milestone<br>9.1 | Milestone for the context <b>SAP R/3 analysis</b> authorizations add-on. |          |

## Table 48: Patches for SAP R/3 authorization objects

| Patch ID | Patch         | Description                                | Issue ID |
|----------|---------------|--------------------------------------------|----------|
|          | Milestone 9.1 | Milestone for the context <b>SAP R/3</b> . |          |

#### **Table 49: Patches for SharePoint**

| Patch ID | Patch         | Description                                   | Issue ID |
|----------|---------------|-----------------------------------------------|----------|
|          | Milestone 9.1 | Milestone for the context <b>SharePoint</b> . |          |

#### **Table 50: Patches for SharePoint Online**

| Patch ID  | Patch                                    | Description                                                                                | Issue ID |
|-----------|------------------------------------------|--------------------------------------------------------------------------------------------|----------|
| VPR#30841 | Prevents the creation of additional base | Changes synchronization project settings to prevent more than one base object being added. | 30841    |
|           | objects                                  | This patch is applied automatically when One Identity Manager is updated.                  |          |
|           | Milestone 9.1                            | Milestone for the context <b>SharePoint Online</b> .                                       |          |

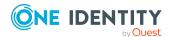

**Table 51: Patches for the SCIM interface (in Universal Cloud Interface Module)** 

| Patch ID  | Patch                                                 | Description                                                                                             | Issue ID |
|-----------|-------------------------------------------------------|----------------------------------------------------------------------------------------------------|----------|
| VPR#34952 | Additional certificate options for system connections | Adds new variables to the default variable set and connection parameters.                               | 34952    |
|           |                                                       | This patch is applied automatically when One Identity Manager is updated.                               |          |
| VPR#35571 | New variable for configuring a request timeout        | Adds a variable to configure the request timeout to the default variable set and connection parameters. | 35571    |
|           | Milestone 9.1                                         | Milestone for the context <b>SCIM</b> .                                                                 |          |

Table 52: Patches for the Universal Cloud Interface (in Cloud Systems Management Module)

| Patch ID  | Patch                                                                          | Description                                                                                                    | Issue ID |
|-----------|--------------------------------------------------------------------------------|----------------------------------------------------------------------------------------------------|----------|
| VPR#35451 | Handling of XIsInEffect columns for all UserInGroup* and UserHasGroup* tables. | Adds special handling of the XIsInEffect columns for all UserInGroup* and UserHasGroup* tables to the corresponding mappings and workflows. | 35451    |
|           | Milestone 9.1                                                                  | Milestone for the context <b>Universal Cloud Interface</b> .                                                                                |          |

**Table 53: Patches for Unix** 

| Patch ID | Patch         | Description                             | Issue ID |
|----------|---------------|-----------------------------------------|----------|
|          | Milestone 9.1 | Milestone for the context <b>Unix</b> . |          |

## **Table 54: Patches for the One Identity Manager connector**

| Patch ID | Patch         | Description                                 | Issue ID |
|----------|---------------|---------------------------------------------|----------|
|          | Milestone 9.1 | Milestone for the context <b>Database</b> . |          |

#### **Table 55: Patches for the CSV connector**

| Patch ID | Patch         | Description                            | Issue ID |
|----------|---------------|----------------------------------------|----------|
|          | Milestone 9.1 | Milestone for the context <b>CSV</b> . |          |

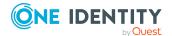

# **Deprecated features**

The following features are no longer supported with this version of One Identity Manager:

- In future, mutual aid as well as password questions and password answers will not be supported in the Manager.
  - Use the Password Reset Portal to change passwords. Save your password questions and password answers in the Web Portal.
- The SOAP Web Service is no longer supported.
- The SPML Webservice is no longer supported.
- The API Designer is no longer supported.
  - Added instructions in the One Identity Manager API Development Guide on how to convert XML-based API definition code into a plugin library.
- Administration of different versions of a compiled project using compilation branches is no longer supported.
- The Visual Studio Code extension for HTML application development is no longer supported.
- Compiling HTML applications in the Database Compiler is no longer supported.
- The SharePoint 2010 connector is no longer supported.
- The Microsoft Exchange 2010 connector is no longer supported.
- The **Relevance for compliance** property for IT Shop requests (PWODecisionStep.ComplianceRelevance and QERWorkingStep.ComplianceRelevance) is no longer supported.
- Starling Two-Factor Authentication and the Starling 2FA app are no longer supported as the Starling Two-Factor Authentication service was disconnected on November 1, 2022.
  - OneLogin is used for multi-factor authentication for requests or attestation.
  - Use the new functionality of adaptive cards with Starling Cloud Assistant to approve requests and attestation cases.
- The generic LDAP connector is no longer supported. Use the **LDAP Connector** (version 2).
- The Domino connector no longer supports synchronization of the following environments:
  - IBM Domino Server versions 8, 9, and 10
  - IBM Notes Client versions 8.5.3 and 10.0

Update your target system environment to a supported version. For more information, see Supported data systems on page 40.

The following features will be discontinued in later One Identity Manager versions and should no longer be utilized:

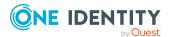

- The following scripts are labeled obsolete. A warning to this effect is issued during compilation.
  - VI\_GetValueOfObject
  - VID\_GetValueOfDialogObject
  - VI\_ITDataFromOrg
  - VI\_AE\_ITDataFromOrg
  - VI\_GetOrgUnitFromCertifier
  - VI\_ConvertDNToCanonicalName
  - VI\_PersonAuto\_LDAP
  - VI PersonAuto ADS
  - VI\_PersonAuto\_EBS
  - VI\_PersonAuto\_Notes
  - VI\_PersonAuto\_SAP
  - VI\_PersonAuto\_SharePoint\_SPSUser
  - VI\_GetAttestationObject
- In future, the Domino connector will no longer support synchronization of the following environments:
  - HCL Domino Server version 11
  - HCL Notes Client versions 11.0.1 and 12.0

# System requirements

Before installing One Identity Manager 9.1.3, ensure that your system meets the following minimum hardware and software requirements.

For more detailed information about system prerequisites, see the *One Identity Manager Installation Guide*.

NOTE: When setting up a virtual environment, carefully consider the configuration aspects such as CPU, memory availability, I/O subsystem, and network infrastructure to ensure the virtual layer has the necessary resources available. For more information about environment virtualization, see One Identity's Product Support Policies.

Every One Identity Manager installation can be virtualized. Ensure that performance and resources are available to the respective One Identity Manager component according to system requirements. Ideally, resource assignments for the database server are fixed. Virtualization of a One Identity Manager installation should only be attempted by experts with strong knowledge of virtualization techniques.

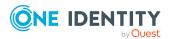

# **Supported database systems**

One Identity Manager supports the following database systems:

- SQL Server
- · Managed instances in the Azure SQL Database
- Azure SQL Database

# Minimum requirements for using SQL Server as a database server

A server must meet the following system requirements for installation of a One Identity Manager database. Depending on the number of One Identity Manager modules and the accounts managed in One Identity Manager, the requirements for working memory, hard disk storage, and processors may be significantly greater than the minimum requirements.

| Processor          | 8 physical cores with 2.5 GHz+ frequency (non-production) 16 physical cores with 2.5 GHz+ frequency (production)  NOTE: 16 physical cores are recommended on the grounds of performance.                                                                                                    |
|--------------------|----------------------------------------------------------------------------------------------------|
| Memory             | 16 GB+ RAM (non-production) 64 GB+ RAM (production)                                                                                                    |
| Hard drive storage | 100 GB                                                                                                    |
| Operating system   | <ul> <li>Windows operating system</li> <li>Note the requirements from Microsoft for the SQL Server version installed.</li> <li>UNIX and Linux operating systems</li> <li>Note the minimum requirements given by the operating system manufacturer for SQL Server databases.</li> </ul>                   |
| Software           | <ul> <li>Following versions are supported:</li> <li>SQL Server 2019 Standard Edition (64-bit) with the latest cumulative update</li> <li>SQL Server 2022 Standard Edition (64-bit) with the latest cumulative update</li> <li>NOTE: For performance reasons, the use of SQL Server Enterprise</li> </ul> |

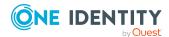

Edition is recommended for live systems.

- Compatibility level for databases: SQL Server 2019 (150)
- Default collation: case insensitive, SQL\_Latin1\_General\_CP1\_CI\_AS (recommended)
- SQL Server Management Studio (recommended)

NOTE: The minimum requirements listed above are for general use. With each custom One Identity Manager deployment these values may need to be increased to provide ideal performance. To determine production hardware requirements, it is strongly recommended to consult a qualified One Identity Partner or the One Identity Professional Services team. Failure to do so may result in poor database performance.

For additional hardware recommendations, read the KB article https://sup-port.oneidentity.com/identity-manager/kb/290330/how-to-configure-settings-as-per-the-system-information-overview, which outlines the System Information Overview available within One Identity Manager.

NOTE: In virtual environments, you must ensure that the VM host provides performance and resources to the database server according to system requirements. Ideally, resource assignments for the database server are fixed. Furthermore, optimal I/O performance must be provided, in particular for the database server. For more information about environment virtualization, see One Identity's Product Support Policies.

# Requirements for a managed instance in Azure SQL Database

To manage the One Identity Manager database in a managed instance in Azure SQL Database, you require the **Business critical** tier. For more detailed information, see the Microsoft site under <a href="https://azure.microsoft.com/en-us/services/sql-database/">https://azure.microsoft.com/en-us/services/sql-database/</a>.

## **Minimum requirements for clients**

The following system requirements must be met on the clients.

| Processor          | 4 physical cores 2.5 GHz+ |
|--------------------|---------------------------|
| Memory             | 4 GB+ RAM                 |
| Hard drive storage | 1 GB                      |
| Operating system   | Windows operating systems |

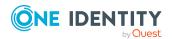

|                     | Following versions are supported:                                                                                     |
|---------------------|----------------------------------------------------------------------------------------------------|
|                     | <ul> <li>Windows 11 (x64)</li> </ul>                                                                                  |
|                     | • Windows 10 (32-bit or 64-bit) with version 1511 or later                                                            |
|                     | <ul> <li>Windows 8.1 (32-bit or 64-bit) with the current service<br/>pack</li> </ul>                                  |
| Additional software | <ul><li>Microsoft .NET Framework version 4.8 or later</li><li>Microsoft Edge WebView2</li></ul>                       |
| Supported browsers  | <ul><li>Firefox (Release Channel)</li><li>Chrome (Release Channel)</li><li>Microsoft Edge (Release Channel)</li></ul> |

# **Minimum requirements for the Job server**

The following system prerequisites must be fulfilled to install the One Identity Manager Service on a server.

| Processor           | 8 physical cores 2.5 GHz+                                                                                                    |
|---------------------|----------------------------------------------------------------------------------------------------|
| Memory              | 16 GB RAM                                                                                                    |
| Hard drive storage  | 40 GB                                                                                                    |
| Operating system    | Windows operating systems  Following versions are supported:  • Windows Server 2022  • Windows Server 2019  • Windows Server 2016  • Windows Server 2012 R2  • Windows Server 2012  Linux operating systems  • Linux operating system (64-bit), supported by the Mono project or Docker images provided by the Mono project. |
| Additional software | <ul> <li>Windows operating systems</li> <li>Microsoft .NET Framework version 4.8 or later</li> <li>NOTE: Take the target system manufacturer's recommendations for connecting the target system into account.</li> </ul>                                                                                                    |

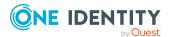

# Linux operating system

Mono 6.10 or later

# Minimum requirements for the web server

The following system prerequisites must be fulfilled to install web applications on a web server.

| Processor          | 4 physical cores 1.65 GHz+                                  |
|--------------------|-------------------------------------------------------------|
| Memory             | 4 GB RAM                                                    |
| Hard drive storage | 40 GB                                                       |
| Operating system   | Windows operating systems Following versions are supported: |

- Windows Server 2022
- Windows Server 2019
- Windows Server 2016
- Windows Server 2012 R2
- Windows Server 2012

### Linux operating systems

 Linux operating system (64-bit), supported by the Mono project or Docker images provided by the Mono project. Note the operating system manufacturer's minimum requirements for Apache HTTP Server.

# Additional software

## Windows operating systems

- Microsoft .NET Framework version 4.8 or later
- Microsoft Internet Information Service 10 or 8.5 or 8 or 7.5 or 7 with ASP.NET 4.8 and the Role Services:
  - Web Server > Common HTTP Features > Static Content
  - Web Server > Common HTTP Features > Default Document
  - Web Server > Application Development > ASP.NET
  - Web Server > Application Development > .NET Extensibility
  - Web Server > Application Development > ISAPI Extensions
  - Web Server > Application Development > ISAPI Filters
  - Web Server > Security > Basic Authentication

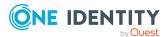

- Web Server > Security > Windows Authentication
- Web Server > Performance > Static Content Compression
- Web Server > Performance > Dynamic Content Compression

# Linux operating system

- NTP Client
- Mono 6.10 or later
- Apache HTTP Server 2.0 or 2.2 with the following modules:
  - mod\_mono
  - rewrite
  - ssl (optional)

# Minimum requirements for the application server

The following system prerequisites must be fulfilled for installation of the application server.

| Processor          | 8 physical cores 2.5 GHz+                                                                                                    |
|--------------------|----------------------------------------------------------------------------------------------------|
| Memory             | 8 GB RAM                                                                                                    |
| Hard drive storage | 40 GB                                                                                                    |
| Operating system   | Windows operating systems  Following versions are supported:  • Windows Server 2022  • Windows Server 2019  • Windows Server 2016  • Windows Server 2012 R2  • Windows Server 2012  Linux operating systems  • Linux operating system (64-bit), supported by the Mono project or Docker images provided by the Mono project. Note the operating system manufacturer's minimum requirements for Apache HTTP Server. |
| Additional         | Windows operating systems                                                                                                    |

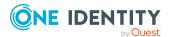

#### software

- Microsoft .NET Framework version 4.8 or later
- Microsoft Internet Information Service 10 or 8.5 or 8 or 7.5 or 7 with ASP.NET 4.8 and the Role Services:
  - Web Server > Common HTTP Features > Static Content
  - Web Server > Common HTTP Features > Default Document
  - Web Server > Application Development > ASP.NET
  - Web Server > Application Development > .NET Extensibility
  - Web Server > Application Development > ISAPI Extensions
  - Web Server > Application Development > ISAPI Filters
  - Web Server > Security > Basic Authentication
  - Web Server > Security > Windows Authentication
  - Web Server > Performance > Static Content Compression
  - Web Server > Performance > Dynamic Content Compression

## Linux operating system

- NTP Client
- Mono 6.10 or later
- Apache HTTP Server 2.0 or 2.2 with the following modules:
  - mod mono
  - rewrite
  - ssl (optional)

# Supported data systems

This section lists the data systems supported by One Identity Manager connectors in this version.

**Table 56: Supported data systems** 

| Connector                                | Supported data systems                                                                                                    |
|------------------------------------------|----------------------------------------------------------------------------------------------------|
| Connectors for delimited text files      | Any delimited text files.                                                                                                    |
| Connector<br>for relational<br>databases | Any relational databases supporting ADO.NET.  NOTE: Additional installation of an ADO.NET data provider from a third party may be necessary. Ask Microsoft or the relational database producer. |

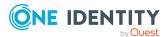

| Connector                        | Supported data systems                                                                                                    |
|----------------------------------|----------------------------------------------------------------------------------------------------|
| Generic<br>LDAP<br>connector     | Any LDAP directory server conforming to version 3. The LDAP connector requires the directory server to be RFC conform. Specifically, to conform to the standards RFC 4514 (Lightweight Directory Access Protocol (LDAP): String Representation of Distinguished Names) and RFC 4512 (Lightweight Directory Access Protocol (LDAP): Directory Information Models). |
|                                  | NOTE: Other schema and provisioning process adjustments can be made depending on the schema.                                                                                                    |
| Web service                      | Any SOAP web service providing wsdl.                                                                                                    |
| connector                        | NOTE: You can use the web service wizard to generate the configuration to write data to the web service. You require additional scripts for reading and synchronizing data used by the web service connector's methods.                                                                                                    |
| Active<br>Directory<br>connector | Active Directory shipped with Windows Server 2012, Windows Server 2012 R2, Windows Server 2016, Windows Server 2019 and Windows Server 2022.                                                                                                    |
| Microsoft                        | <ul> <li>Microsoft Exchange 2013 with cumulative update 23</li> </ul>                                                                                                    |
| Exchange connector               | Microsoft Exchange 2016                                                                                                    |
|                                  | <ul> <li>Microsoft Exchange 2019 with cumulative update 1</li> </ul>                                                                                                    |
|                                  | Microsoft Exchange hybrid environments                                                                                                    |
| SharePoint connector             | SharePoint 2013                                                                                                    |
| connector                        | SharePoint 2016                                                                                                    |
|                                  | SharePoint 2019                                                                                                    |
|                                  | SharePoint Server Subscription Edition                                                                                                    |
| SAP R/3 connector                | SAP Web Application Server 6.40                                                                                                    |
| connector                        | <ul> <li>SAP NetWeaver Application Server 7.00, 7.01, 7.02, 7.10, 7.11, 7.20, 7.31, 7.40, 7.40 SR 2, 7.41, 7.50, 7.51, 7.52, 7.53, 7.54, 7.55, 7.56, and 7.69</li> </ul>                                                                                                    |
|                                  | • SAP ECC 5.0 and 6.0                                                                                                    |
|                                  | <ul> <li>SAP S/4HANA On-Premise Edition 1.0 and 2.0 as from SAP BASIS<br/>7.40 SR 2 and 7.50 (also for installing with SAP BASIS 7.53)</li> </ul>                                                                                                    |
| Unix<br>connector                | Supports the most common Unix and Linux derivatives. For more information, see the specifications for One Identity Safeguard Authentication Services.                                                                                                    |
| Domino                           | HCL Domino Server versions 11 and 12                                                                                                    |
| connector                        | <ul> <li>HCL Notes Client versions 11.0.1 and 12.0</li> </ul>                                                                                                    |

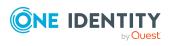

# **Connector** Supported data systems

The 64-bit variant of Notes Client 12.0.1 is currently not supported.

The same major version is used for the HCL Domino Server and the HCL Notes Client.

# Generic database connector

- SQL Server
- · Oracle Database
- SQLite
- MySQL
- DB2 (LUW)
- · CData ADO.NET Provider
- SAP HANA
- PostgreSQL

# Mainframe connector

- RACF
- IBM i
- · CA Top Secret
- CA ACF2

# Windows PowerShell connector

Windows PowerShell version 3 or later

# Active Roles connector

Active Roles 7.4.1, 7.4.3, 7.4.4, 7.4.5, 7.5, 7.5.2, 7.5.3, 7.6, 8.0, 8.1.1, and 8.1.3

# Azure Active Directory connector

Microsoft Azure Active Directory

NOTE: Synchronization of Azure Active Directory tenants in national cloud deployments with the Azure Active Directory connector is not supported.

## This affects:

- Microsoft Cloud for US Government (L5)
- · Microsoft Cloud Germany
- Azure Active Directory and Microsoft 365 operated by 21Vianet in China

For more information, see https://sup-port.oneidentity.com/KB/312379.

Microsoft Teams

# SCIM connector

Cloud applications, which recognize the System for Cross-domain Identity Management (SCIM) specification in version 2.0. They must conform to

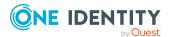

| Connector                                   | Supported data systems                                                                                                    |  |
|---------------------------------------------|----------------------------------------------------------------------------------------------------|--|
|                                             | RCF 7643 (System for Cross-domain Identity Management: Core Schema) and RFC 7644 (System for Cross-domain Identity Management: Protocol).                                                                                                    |  |
| Exchange<br>Online<br>connector             | Microsoft Exchange Online                                                                                                    |  |
| Google<br>Workspace<br>connector            | Google Workspace                                                                                                    |  |
| Oracle E-<br>Business<br>Suite<br>connector | Oracle E-Business Suite versions 12.1, 12.2, and 12.2.10                                                                                                    |  |
| SharePoint<br>Online<br>connector           | Microsoft SharePoint Online                                                                                                    |  |
| One Identity<br>Safeguard<br>connector      | <ul> <li>One Identity Safeguard versions 6.0, 6.7, 6.13, 7.0, 7.1, 7.2, 7.3, 7.4, and 7.5</li> </ul>                                                                                                    |  |
|                                             | You can find the Windows PowerShell module to match each supported version in the Modules\PAG\dvd\AddOn\safeguard-ps directory on the One Identity Manager installation medium. Versions without a matching Windows PowerShell module on the One Identity Manager installation medium are not supported. |  |

# Long Term Support (LTS) and Feature Releases

You can choose between two paths for receiving releases: Long Term Support (LTS) Release or Feature Release.

Long Term Support (LTS)

- The initial One Identity Manager LTS release is 9.0. For all LTS releases of One Identity Manager, the first digit identifies the release and the second is always a zero (for example, 9.0).
- Maintenance LTS Releases (known as Cumulative Updates): A third digit is added; for example, 9.0.1.

## Feature Release

• Feature Releases' version numbers are two digits (for example, 9.1, 9.2, etc).

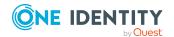

The table below shows a comparison of Long Term Support (LTS) Release and Feature Release.

**Table 57: Comparison of Long Term Support (LTS) Release and Feature Release** 

| Category                                                                   | Long Term Support (LTS)<br>Release                                                                                                    | Feature Release                                                                                                |
|----------------------------------------------------------------------------|----------------------------------------------------------------------------------------------------|----------------------------------------------------------------------------------------------------|
| Release frequency                                                          | Every 36 months (includes resolved issues and security related updates).                                                                                            | Approximately every 12 months (will include fixes for issues and security related updates).                    |
| Duration of full support                                                   | 36 months                                                                                                    | 18 months                                                                                                    |
| Duration of limited support                                                | 12 months (after the end of full support)                                                                                                    | 6 months (after the end of full support)                                                                       |
| Versioning                                                                 | All versions where the second number is <b>0</b> . For example: 9.0.0 (9.0.1, 9.0.2,), 10.0.0, 11.0.0, and so on.                                                   | All versions where the second number is not <b>0</b> . For example: 9.1.0 (9.1.1, 9.1.2), 9.2, 9.3, and so on. |
| Duration of service pack availability between releases                     | Approximately every 6 months, cumulative updates (CUs) are expected for each LTS release.                                                                           | Every 6 months patch releases (service pack) are expected for each feature release currently supported.        |
| Criteria for issuing hotfixes for LTS outside of a cumulative update cycle | <ul> <li>The product is not functioning<br/>after installing the most<br/>recent CU and the customer<br/>cannot wait until the next CU<br/>is available.</li> </ul> |                                                                                                    |
|                                                                            | <ul> <li>The product is not<br/>functioning/is inoperable<br/>which is causing a production<br/>outage/serious issue.</li> </ul>                                    |                                                                                                    |
|                                                                            | <ul> <li>A security related fix is<br/>needed on a priority basis to<br/>address a vulnerability.</li> </ul>                                                        |                                                                                                    |
|                                                                            | <ul> <li>No fixes will be issued to<br/>implement an enhancement<br/>outside of the cumulative<br/>update cycle.</li> </ul>                                         |                                                                                                    |

Release details can be found at Product Life Cycle.

One Identity strongly recommends always installing the latest revision of the release path chosen by the customers/partners (Long Term Support path or Feature Release path).

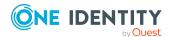

# **Moving between LTS versions and Feature Release versions**

You can move from an LTS version (for example, 9.0 LTS) by installing a later feature release or version (for example 9.2). Once this has happened, you are not on the LTS support path until the next LTS base version (10.0, etc.) is installed.

You can move from a Feature Release to an LTS Release, but only to an LTS release with a later version. For example, you cannot move from 9.2 to 9.0 LTS. You have to keep upgrading with each new Feature Release until the next LTS Release version is published. For this example, you would wait until 10.0 LTS is available.

#### **Patches**

For LTS, there are no patches released, only hotfixes, and these are distributed only in rare cases. Refer to the previous table to see the criteria for LTS hotfixes. These hotfixes need to be applied in order of their release.

LTS has periodic cumulative updates (CUs) provided for LTS customers, which roll out the issues resolved during that period. It is not required to install every CU separately. For instance, if CU1 is released followed by CU 2, you do not need to install CU1 before installing CU2. The CUs are cumulative.

For more information, see the knowledge article 4372133.

For customers on the feature release option track, maintenance releases are cumulative, meaning that maintenance releases do not need intermediate releases to be installed to update to a newer maintenance release. This is unchanged from previous versions. For example, if you want currently use version 9.1.1 and want to upgrade to 9.2, and, for example, versions 9.1.3, 9.1.4, and 9.1.5 have been released, you only have to install version 9.2 and it automatically applies the resolved issues from 9.1.3, 9.1.4, and 9.1.5.

## Frequently Asked Questions (FAQs)

What is Long Term Support (LTS)?

• LTS is a support option that allows you to stay on the same release for an extended period of time while still receiving the high level of support that One Identity is known for. While on the LTS path, you receive updates aimed at resolving issues and vulnerabilities. There are not, however, any product enhancements or features delivered while on the LTS release.

What are the benefits to being on an LTS release?

• Some enterprises have a difficult time in keeping up with the migration to new releases in a timely manner to fit within the vendor's support guidelines. This allows the enterprise to stay on one version for a considerable amount of time.

What are the disadvantages to being on an LTS release?

• The negatives, of course, are missing out on receiving the latest enhancements and features from the vendor.

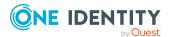

## Duration of an LTS release

• A Long Term Support (LTS) version provides you with up to 3 years of support after the original release date or until the next LTS release (which ever date is later); with an option to continue via Extended Security Support (ESS).

How do I make the move to the LTS support option?

• When you install an LTS version, such as One Identity Manager 9.0, you are automatically on the LTS path. The choice you make for the next release that you install determines whether you remain on LTS or go to the traditional support model.

Once I choose to go on the LTS path, can I ever move back to the feature release path?

Yes. You can do this by installing a later maintenance version or feature release. For
example, if you currently have version 9.0 (LTS) and decide to move to 9.2, you will
come off the LTS support path until you install the next base LTS version (10.0, etc.)

Is there an extra charge if I choose the LTS option?

 No, long term support is included in your annual maintenance renewal. An option to continue limited support is offered at an additional charge via our Extended Security Support (ESS).

# **Product licensing**

Use of this software is governed by the Software Transaction Agreement found at <a href="https://www.oneidentity.com/legal/sta.aspx">https://www.oneidentity.com/legal/sta.aspx</a>. This software does not require an activation or license key to operate.

# **Upgrade and installation instructions**

To install One Identity Manager 9.1.3 for the first time, follow the installation instructions in the *One Identity Manager Installation Guide*. For detailed instructions about updating, see the *One Identity Manager Installation Guide*.

IMPORTANT: Note the Advice for updating One Identity Manager on page 46.

# **Advice for updating One Identity Manager**

- Test changes in a test system before you load a migration package into a production system. Use a copy of the production database for testing.
- Ensure that the administrative system user, who is going to compile the database, has a password before you update the One Identity Manager database to version

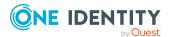

- 9.1.3. Otherwise the schema update cannot be completed successfully.
- For One Identity Manager databases on SQL Servers, it is recommended, on performance grounds, that you set the database to the **Simple** recovery model for the duration of the schema update.
- During the update of a One Identity Manager database version 8.0.x to version 9.1.3, different columns that were already semantically defined as mandatory fields become physical mandatory fields.

During the schema update with the Configuration Wizard, errors may occur due to inconsistent data. The update quits with an error message.

```
.<column> must not be null
Cannot insert the value NULL into column '<column>', table '';
column does not allow nulls.
UPDATE fails
```

Check and correct data consistency before updating a One Identity Manager database. In the add-on for the Configuration Module on the installation medium, a test script (\SDK\SQLSamples\MSSQL2K\30374.sql) is provided. In case it fails, correct the data and restart the update.

 One Identity Manager uses In-Memory OLTP (Online Transactional Processing) for memory-optimized data accesses. The database server must support Extreme Transaction Processing (XTP). If XTP is not enabled, the installation or update will not start. Check whether the SQL Server property **Supports Extreme Transaction Processing** (IsXTPSupported) is set to **True**.

The following prerequisites must be fulfilled to create memory-optimized tables:

- A database file with the file type **Filestream data** must exist.
- A memory-optimized data filegroup must exist.

The Configuration Wizard checks whether these prerequisites are fulfilled before the One Identity Manager database can be installed or updated. The Configuration Wizard offers repair methods for creating the database file and database group.

- During the update, calculation tasks are queued in the database. These are processed by the DBQueue Processor. Processing calculation tasks may take some time depending on the amount of data and system performance.
  - This is particularly the case if you save large amounts of historical data in the One Identity Manager database, such as change data or data from process handling.
  - Therefore, ensure that you have configured an appropriate procedure for archiving the data before you update the database. For more information about archiving data, see the *One Identity Manager Data Archiving Administration Guide*.
- For the period of the update, the database is set to single user mode. Close all existing connections to the database before starting the schema update.
- You may experience problems activating single-user mode when using database mirroring.

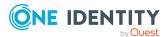

During installation of a new One Identity Manager database with version 9.1.3 or
while updating a One Identity Manager database from version 8.0.x to version 9.1.3,
you can specify whether you want to work with granular permissions at server and
database level. The Configuration Wizard then creates SQL Server logins and
database users with the necessary permissions for administrative user, configuration
users and end users. For more detailed information about permissions, see the One
Identity Manager Installation Guide.

After updating One Identity Manager, change the connection parameters. This affects, for example, the connection data for the database (DialogDatabase), the One Identity Manager Service, the application server, the administration and configuration tools, the web applications and web services as well as the connection data in synchronization projects.

NOTE: If you want to switch to the granular permissions concept when you upgrade from version 8.0.x to version 9.1.3, use an installation user with permissions for this permissions concept. For more detailed information about permissions, see the *One Identity Manager Installation Guide*.

If you want to switch to granular permissions when you update from 8.1.x, contact support. To access the Support Portal, go to <a href="https://support.oneidentity.com/identity-manager/">https://support.oneidentity.com/identity-manager/</a>.

- After the update has completed, the database switches automatically to multi-user mode. If this is not possible, you receive a message in which you can manually switch to multi-user mode.
- Once this version has been installed, users that need to access the REST API in the
  application server require the Enables access to the REST API on the
  application server (AppServer\_API) function. Assign this program function to the
  users. For more information, see the One Identity Manager Authorization and
  Authentication Guide.
- Use the Modules\QBM\dvd\AddOn\SDK\SQLSamples\MSSQL2K\SDK\_Remove\_Rights\_on\_ msdb.sql SDK script to remove permissions that are no longer required for the msdb database.

# **Updating One Identity Manager to version** 9.1.3

IMPORTANT: Note the Advice for updating One Identity Manager on page 46.

# To update an existing One Identity Manager installation to version 9.1.3

- 1. Run all the consistency checks in the Designer in **Database** section.
  - Start the Consistency Editor in the Designer by selecting the **Database** > Check data consistency menu item.
  - b. In the **Test options** dialog, click **2**.
  - c. Under the **Database** node, enable all the tests and click **OK**.

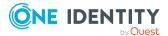

- d. Select the **Consistency check > Run** menu item to start testing.
  - All the database tests must be successful. Correct any errors. Some consistency checks offer repair options for correcting errors.
- 2. Update the administrative workstation, on which the One Identity Manager database schema update is started.
  - a. Run the autorun.exe program from the root directory on the One Identity Manager installation medium.
  - b. Change to the **Installation** tab. Select the Edition you have installed.

#### NOTE:

- To update a One Identity Manager Active Directory Edition, switch to the Other Products tab and select the One Identity Manager Active Directory Edition entry.
- c. Click Install.

This starts the installation wizard.

d. Follow the installation instructions.

IMPORTANT: On the **Installation Settings** page, select the directory for your current installation as the installation directory. Otherwise the components are not updated and a new installation is created in the second directory instead.

- 3. Complete the One Identity Manager Service on the update server.
- 4. Make a backup of the One Identity Manager database.
- 5. Check whether the database's compatibility level is set the **150** and change it if necessary.
- 6. Run the One Identity Manager database schema update.
  - Start the Configuration Wizard on the administrative workstation and follow the instructions.

Select a user who has at least administrative permissions for the One Identity Manager database to update the One Identity Manager schema with the Configuration Wizard.

- Use the same user as you used for initially installing the schema.
- If you created an administrative user during schema installation, use that one.
- If you selected a user with Windows authentication to install the schema, you must use the same one for updating.

NOTE: If you want to switch to the granular permissions concept when you upgrade from version 8.0.x to version 9.1.3, use an installation user with permissions for this permissions concept. For more detailed information about permissions, see the *One Identity Manager Installation Guide*.

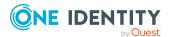

If you want to switch to granular permissions when you update from 8.1.x, contact support. To access the Support Portal, go to <a href="https://support.oneidentity.com/identity-manager/">https://support.oneidentity.com/identity-manager/</a>.

- 7. Update the One Identity Manager Service on the update server.
  - a. Run the autorun.exe program from the root directory on the One Identity Manager installation medium.
  - b. Change to the **Installation** tab. Select the Edition you have installed.
    - To update a One Identity Manager Active Directory Edition, switch to the Other Products tab and select the One Identity Manager Active Directory Edition entry.
  - c. Click Install.

This starts the installation wizard.

d. Follow the installation instructions.

IMPORTANT: On the **Installation Settings** page, select the directory for your current installation as the installation directory. Otherwise the components are not updated and a new installation is created in the second directory instead.

- 8. Check the login information of the One Identity Manager Service. Specify the service account to use.
- 9. Start the One Identity Manager Service on the update server.
- 10. Update other installations on workstations and servers.

You can use the automatic software update method for updating existing installations.

## To update synchronization projects to version 9.1.3

- 1. If you have set up synchronization projects for connecting cloud applications in the Universal Cloud Interface, update the target system schema in these synchronization projects using the Synchronization Editor.
- 2. Any required changes to system connectors or the synchronization engine are made available when you update One Identity Manager. These changes must be applied to existing synchronization projects to prevent target system synchronizations that are already set up from failing. Patches are made available for this.

NOTE: Some patches are applied automatically. A process that migrates all existing synchronization project is queued in the Job queue to do this. To run the process, the One Identity Manager Service must be started on all synchronization servers.

Check whether the process DPR\_Migrate\_Shell has been started successfully.
 If the patch cannot be applied because the target system could not be reached, for example, you can manually apply it.

For more information, see Applying patches to synchronization projects on page 52.

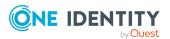

## To update an application server to version 9.1.3

- After updating the One Identity Manager database's schema, the application server starts the automatic update.
- To start the update manually, open the application's status page in the browser and select **Update immediately** from the current user's menu.

## To update the Web Designer Web Portal to version 9.1.3

NOTE: Ensure that the application server is updated before you update the Web Designer Web Portal.

- To update the Web Designer Web Portal automatically, connect to the runtime monitor http://<server>/<application>/monitor in a browser and start the web application update.
- To manually update the Web Designer Web Portal, uninstall the existing Web Designer Web Portal installation and reinstall the Web Designer Web Portal. For more instructions, see the *One Identity Manager Installation Guide*.

## To update an API Server to version 9.1.3

• After updating the One Identity Manager database schema, restart the API Server. The API Server is updated automatically.

## To update the Operations Support Web Portal to version 9.1.3

- (As from version 8.1.x) After updating the API Server, the Operations Support Web Portal is also current.
- (As from version 8.0.x)
  - 1. Uninstall the Operations Support Web Portal.
  - 2. Install an API Server. For more instructions, see the *One Identity Manager Installation Guide*.

### To apply changes from version 9.1.3 to your HTML applications

- 1. Load the current source code from the One Identity Github repository.
- 2. Pull the changes from the **v91** branch into your repository.
- 3. Compile your HTML application and fix any compilation errors that may occur. For more information, see the *One Identity Manager HTML5 Development Guide*.
- 4. Check whether you HTML application still work properly.
- 5. Deploy the new version of your HTML application.
  For more information, see the *One Identity Manager HTML5 Development Guide*.

## To update the Manager web application to version 9.1.3

- 1. Uninstall the Manager web application
- 2. Reinstall the Manager web application.

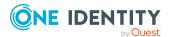

3. The default Internet Information Services user requires edit permissions for the Manager's installation directory to automatically update the Manager web application Check whether the required permissions exist.

# Applying patches to synchronization projects

△ CAUTION: Patches do not alter custom changes in synchronization projects. This means that conflicts may occur if patches are applied to synchronization projects that have been customized. It may cause loss of data.

## Before you apply a patch

- 1. Read the patch description to decide whether it provides the necessary improvements for the synchronization project.
- 2. Check whether conflicts with customizations could occur.
- 3. Create a backup of the database so that you can restore the original state if necessary.
- 4. (Optional) Deactivate the synchronization project.

NOTE: If you update existing synchronization projects, the connection parameters from the default variable set are always used. Ensure that the variables in the default variable set contain valid values.

NOTE: If you have set up synchronization projects for connecting cloud application in the Universal Cloud Interface, update the target system schema in these synchronization projects before you apply the patches. Use the Synchronization Editor.

# To apply patches

- 1. In the Synchronization Editor, open the synchronization project.
- 2. Select the **Edit > Update synchronization project** menu item.
- In Available patches, select the patches you want to apply. Multi-select is possible.
   In Details Installation summary, all patches are displayed in order of installation.
- 4. Click **Apply selected patches**.
- 5. Enter any user input as prompted.
- 6. Use the patch log to check whether customization need to be reworked.
- 7. If required, rework customizations in the synchronization configuration.
- 8. Run a consistency check.
- 9. Simulate the synchronization.

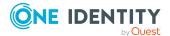

- 10. (Optional) Activate the synchronization project.
- 11. Save the changes.

NOTE: A patch does not take effect until the changes associated with it are saved in the database. If consistency check or simulation errors occur that cannot be corrected, you can dismiss the patch changes by reloading the synchronization project without saving the changes.

For detailed information about updating synchronization projects, see the *One Identity Manager Target System Synchronization Reference Guide*.

#### See also:

- Modified synchronization templates on page 20
- Patches for synchronization projects on page 22

# Verifying successful installation

### To determine if this version is installed

Start the Designer or the Manager and select the Help > Info menu item.
 The System information tab gives you an overview of your system configuration.

The version number 2022.0009.0001.0300 for all modules and the application version 9.1 v91-251054 indicate that this version is installed.

# **Additional resources**

Additional information is available from the following:

- One Identity Manager Support
- One Identity Manager Online documentation
- One Identity Manager Community
- One Identity Manager Training portal website

# **Globalization**

This section contains information about installing and operating this product in non-English configurations, such as those needed by customers outside of North America. This section does not replace the materials about supported platforms and configurations found elsewhere in the product documentation.

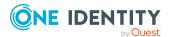

This release is Unicode-enabled and supports any character set. It supports simultaneous operation with multilingual data. This release is targeted to support operations in the following regions: North America, Western Europe and Latin America, Central and Eastern Europe.

The release is localized in the following languages: German

This version has the following capabilities or constraints: Other languages, designated for the Web UI, are provided in the product One Identity Manager Language Pack.

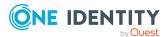

# **About us**

One Identity solutions eliminate the complexities and time-consuming processes often required to govern identities, manage privileged accounts and control access. Our solutions enhance business agility while addressing your IAM challenges with on-premises, cloud and hybrid environments.

# **Contacting us**

For sales and other inquiries, such as licensing, support, and renewals, visit <a href="https://www.oneidentity.com/company/contact-us.aspx">https://www.oneidentity.com/company/contact-us.aspx</a>.

# **Technical support resources**

Technical support is available to One Identity customers with a valid maintenance contract and customers who have trial versions. You can access the Support Portal at <a href="https://support.oneidentity.com/">https://support.oneidentity.com/</a>.

The Support Portal provides self-help tools you can use to solve problems quickly and independently, 24 hours a day, 365 days a year. The Support Portal enables you to:

- · Submit and manage a Service Request
- View Knowledge Base articles
- Sign up for product notifications
- Download software and technical documentation
- View how-to videos at www.YouTube.com/OneIdentity
- Engage in community discussions
- Chat with support engineers online
- · View services to assist you with your product

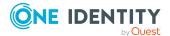

### Copyright 2024 One Identity LLC.

#### **ALL RIGHTS RESERVED.**

This guide contains proprietary information protected by copyright. The software described in this guide is furnished under a software license or nondisclosure agreement. This software may be used or copied only in accordance with the terms of the applicable agreement. No part of this guide may be reproduced or transmitted in any form or by any means, electronic or mechanical, including photocopying and recording for any purpose other than the purchaser's personal use without the written permission of One Identity LLC .

The information in this document is provided in connection with One Identity products. No license, express or implied, by estoppel or otherwise, to any intellectual property right is granted by this document or in connection with the sale of One Identity LLC products. EXCEPT AS SET FORTH IN THE TERMS AND CONDITIONS AS SPECIFIED IN THE LICENSE AGREEMENT FOR THIS PRODUCT, ONE IDENTITY ASSUMES NO LIABILITY WHATSOEVER AND DISCLAIMS ANY EXPRESS, IMPLIED OR STATUTORY WARRANTY RELATING TO ITS PRODUCTS INCLUDING, BUT NOT LIMITED TO, THE IMPLIED WARRANTY OF MERCHANTABILITY, FITNESS FOR A PARTICULAR PURPOSE, OR NON-INFRINGEMENT. IN NO EVENT SHALL ONE IDENTITY BE LIABLE FOR ANY DIRECT, INDIRECT, CONSEQUENTIAL, PUNITIVE, SPECIAL OR INCIDENTAL DAMAGES (INCLUDING, WITHOUT LIMITATION, DAMAGES FOR LOSS OF PROFITS, BUSINESS INTERRUPTION OR LOSS OF INFORMATION) ARISING OUT OF THE USE OR INABILITY TO USE THIS DOCUMENT, EVEN IF ONE IDENTITY HAS BEEN ADVISED OF THE POSSIBILITY OF SUCH DAMAGES. One Identity makes no representations or warranties with respect to the accuracy or completeness of the contents of this document and reserves the right to make changes to specifications and product descriptions at any time without notice. One Identity does not make any commitment to update the information contained in this document.

If you have any questions regarding your potential use of this material, contact:

One Identity LLC. Attn: LEGAL Dept 4 Polaris Way Aliso Viejo, CA 92656

Refer to our Web site (http://www.OneIdentity.com) for regional and international office information.

#### **Patents**

One Identity is proud of our advanced technology. Patents and pending patents may apply to this product. For the most current information about applicable patents for this product, please visit our website at http://www.OneIdentity.com/legal/patents.aspx.

#### **Trademarks**

One Identity and the One Identity logo are trademarks and registered trademarks of One Identity LLC. in the U.S.A. and other countries. For a complete list of One Identity trademarks, please visit our website at <a href="https://www.OneIdentity.com/legal/trademark-information.aspx">www.OneIdentity.com/legal/trademark-information.aspx</a>. All other trademarks are the property of their respective owners.

#### Legend

- WARNING: A WARNING icon highlights a potential risk of bodily injury or property damage, for which industry-standard safety precautions are advised. This icon is often associated with electrical hazards related to hardware.
- **CAUTION:** A CAUTION icon indicates potential damage to hardware or loss of data if instructions are not followed.

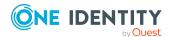